### Version Control for Web Designers @DustinHartzler

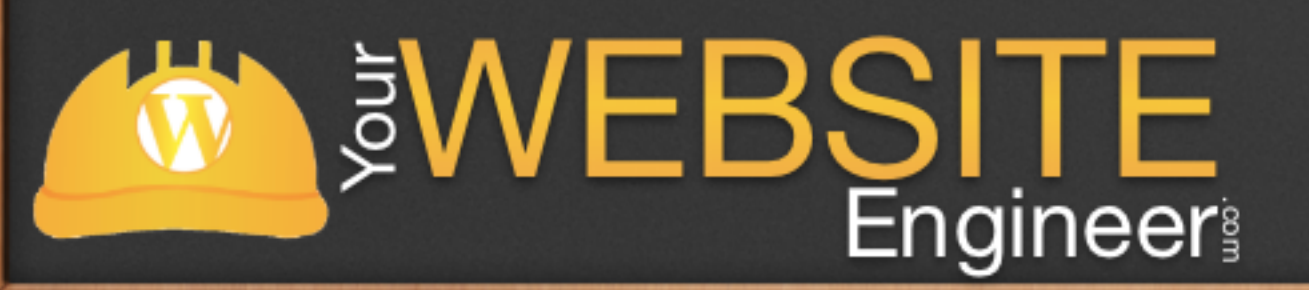

# 5 Signs You Need Version Control

✓ You don't know what it is or how it can be helpful ✓ You code locally and have no backup system ✓ You backup your projects by duplicating the root directory ✓ You've accidentally deleted a file permanently and had to recreate ✓ When something breaks, you hold down undo & reverse all changes**SWEBSITE** 

# 5 Immediate Benefits

**SWEBSITE** 

- ✓ Accidentally delete something? Run a single command and revert to a previous state
- ✓ Ever have a hard drive crash and you lose all of your work? With a free service called GitHub or BitBucket, you can get your code back fast!
- ✓ Work with others? Wonder who wrote this code that you now have to rewrite? No need to blame anyone, Git will tell you!

# 5 Immediate Benefits

- √ Ever leave code in a project "just in case" you need it later? With each commit a snapshot of your project is saved, so you can roll back to a previous state.
- ✓ If for no other reason, accept that developers who are more seasoned than you have deemed it is a best practice. Remember it's helpful to mimic those we admire / inspire to be.

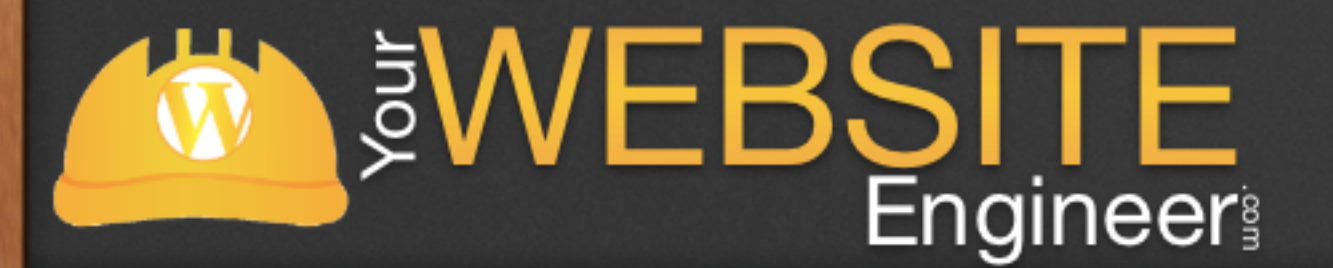

## What is Version Control?

### $\sqrt{4}$  A system that tracks changes to your files over time

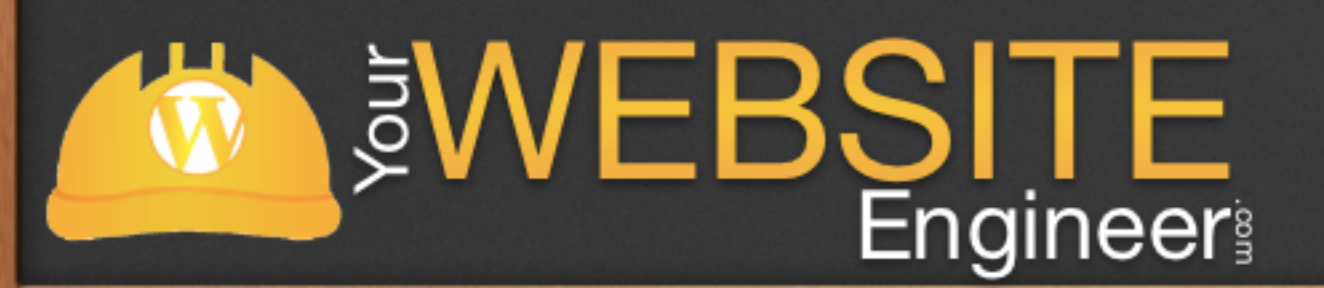

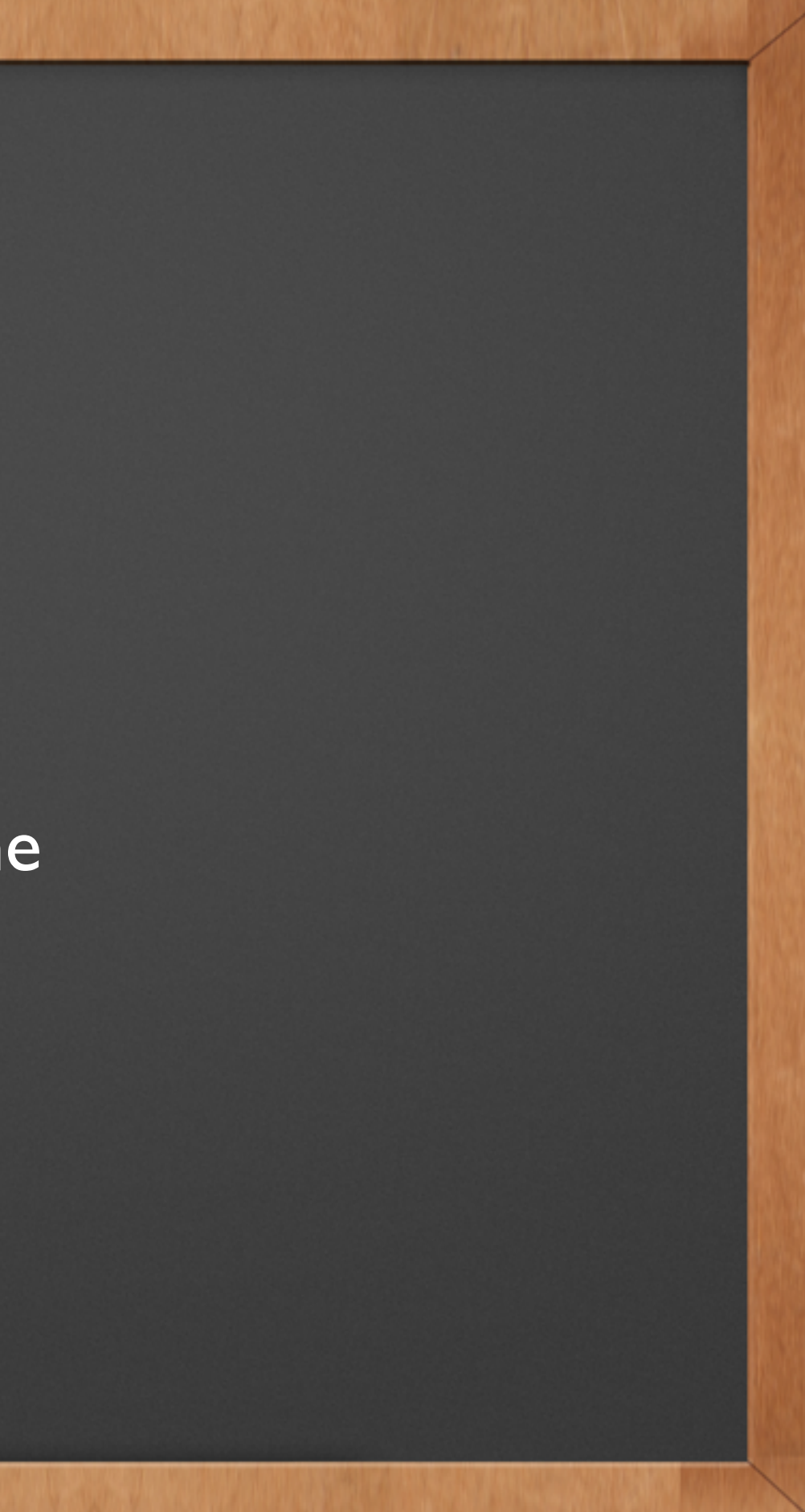

# Type of Version Control

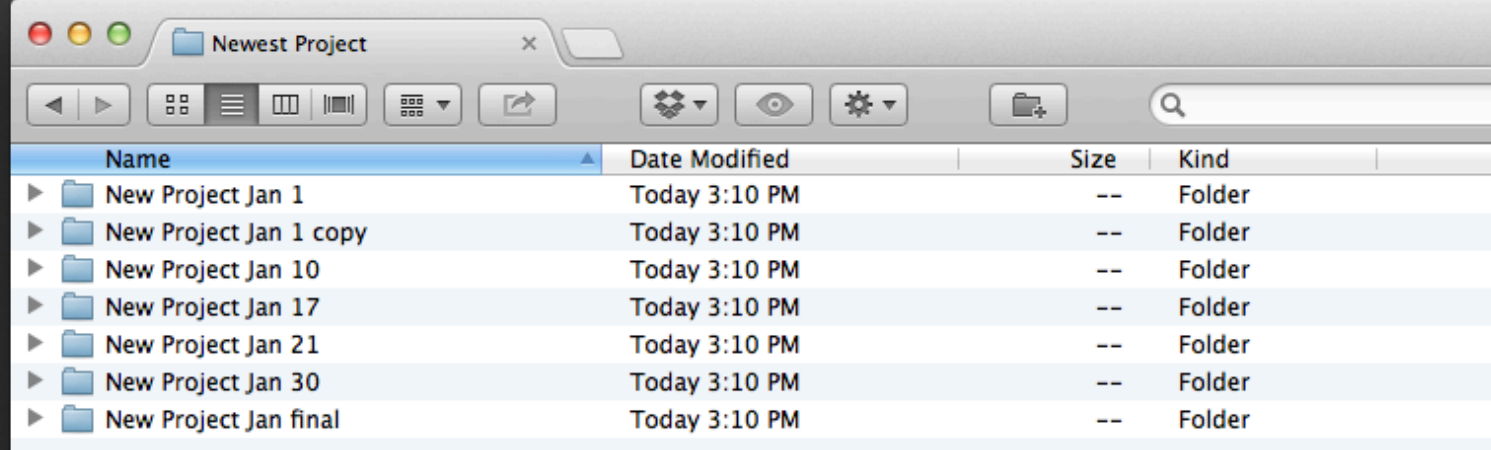

7 items, 12.27 GB available

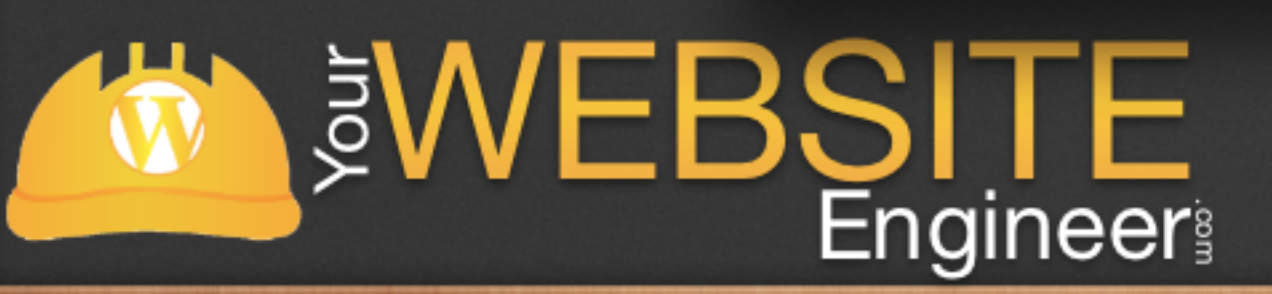

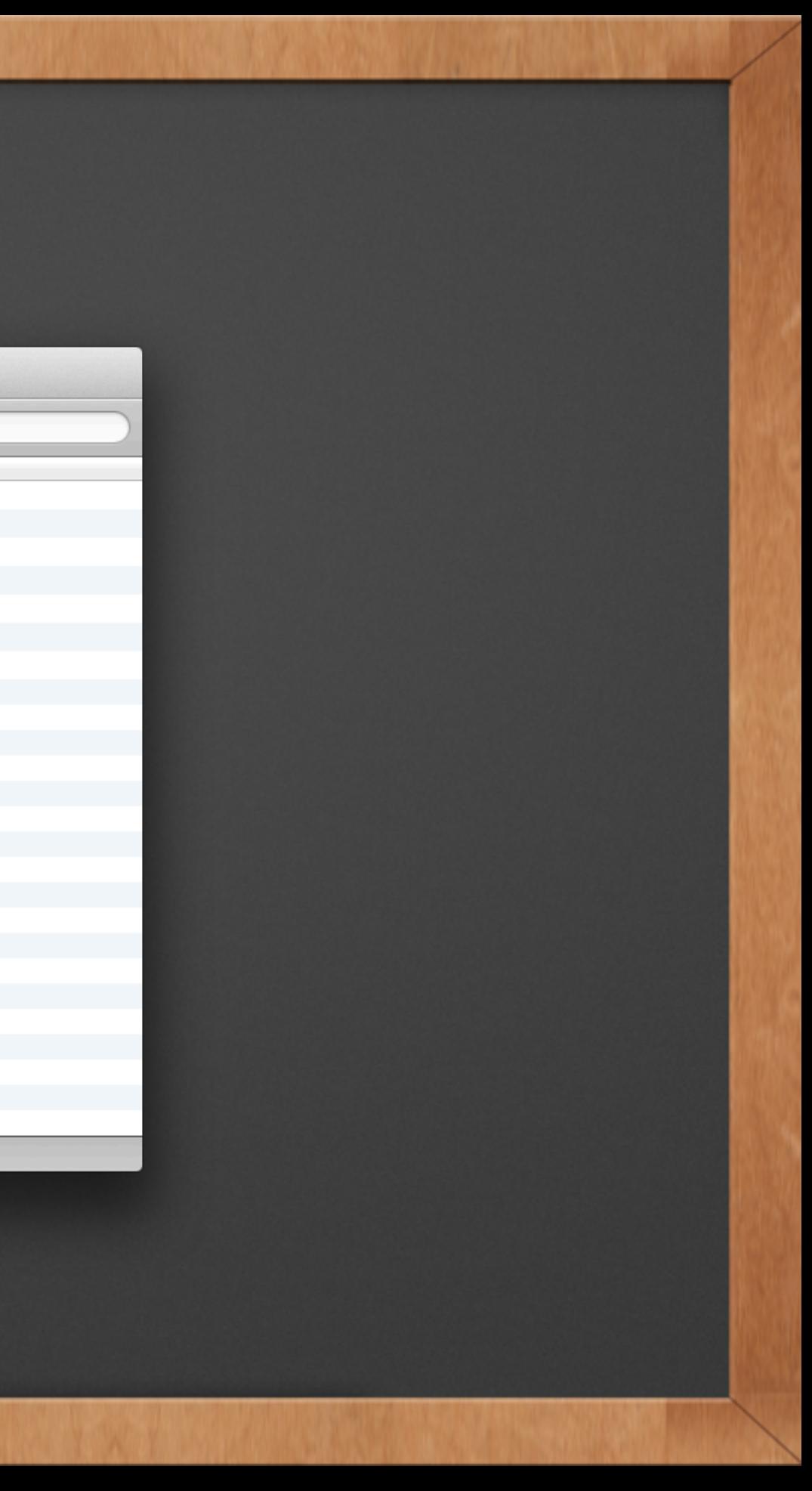

# Become a Better Developer

✓ Incremental backups

- ✓ Short and long term undo
- ✓ Easier to collaborate with others
- ✓ Track changes and ownership

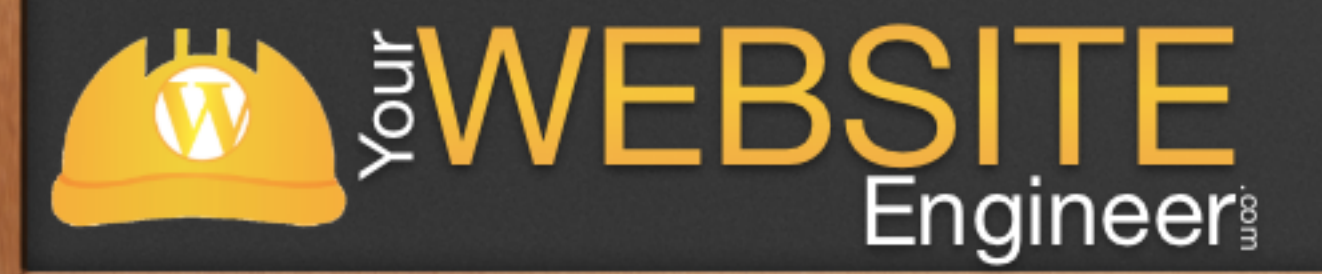

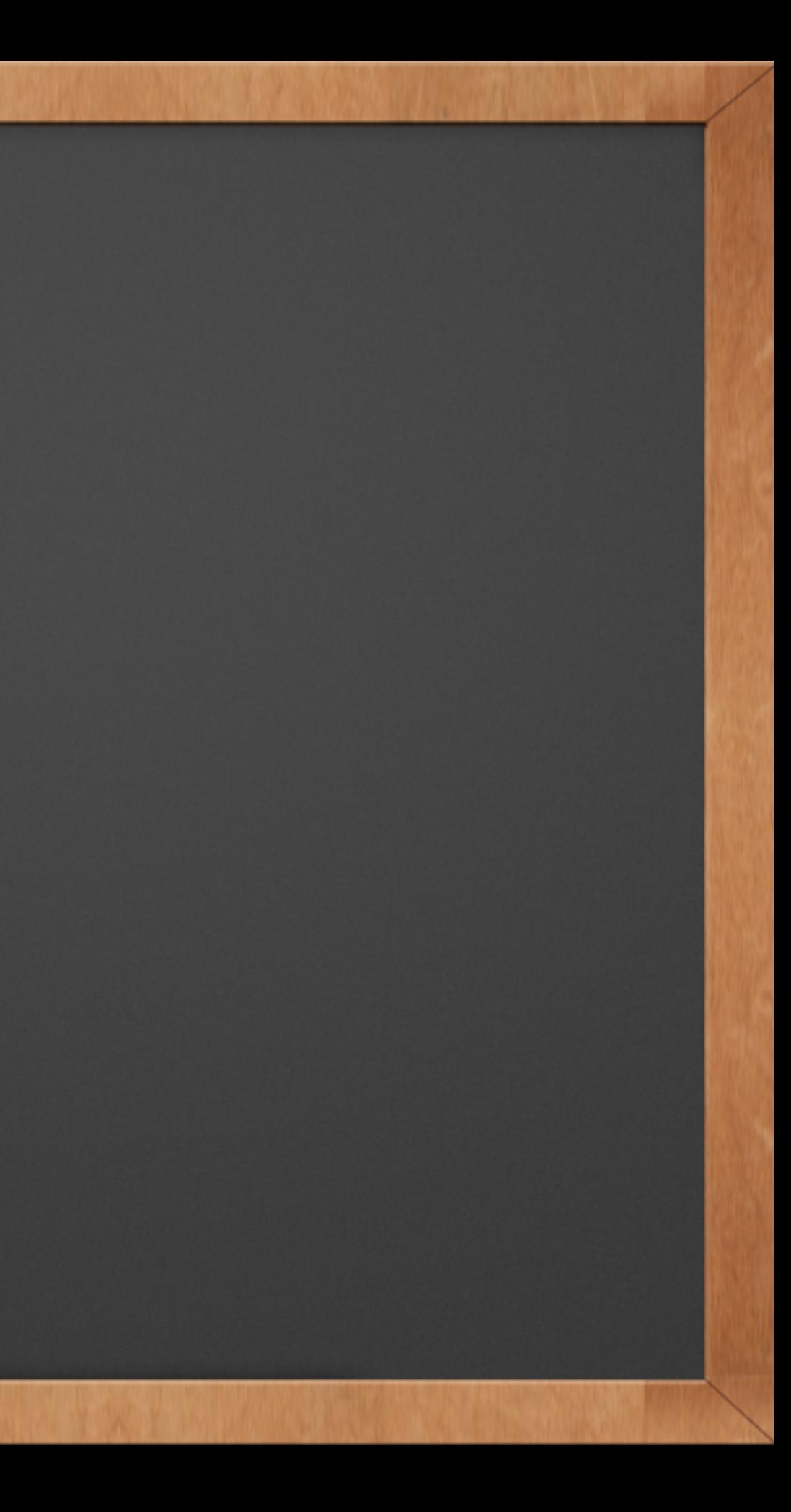

# Version Control Systems

✓ Git

√ Subversion (SVN)

✓ Mercurial

✓ Bazaar

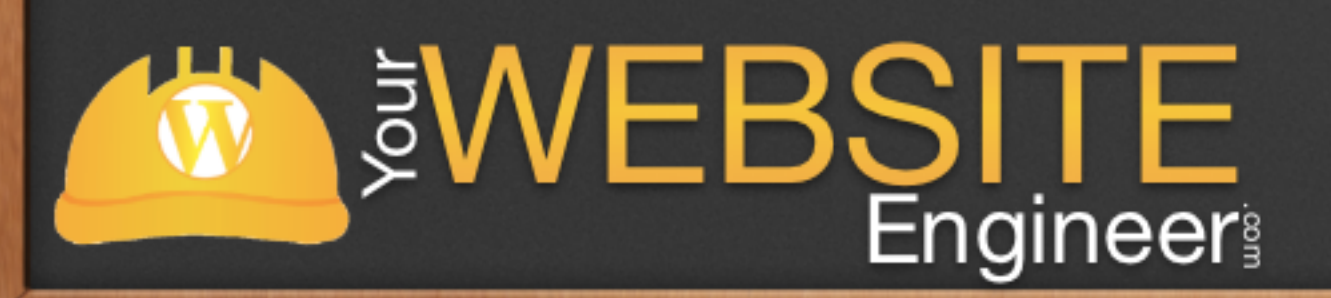

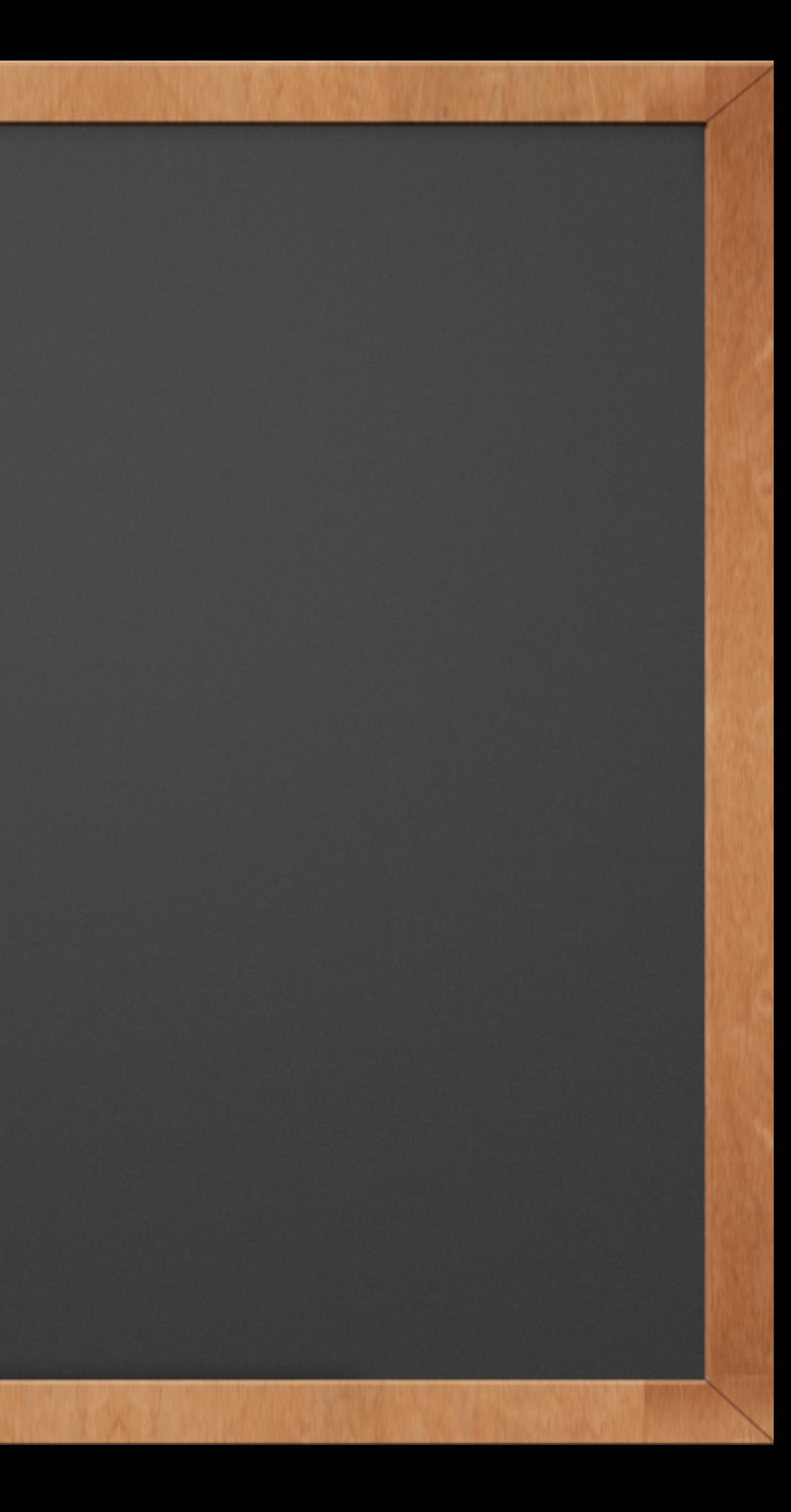

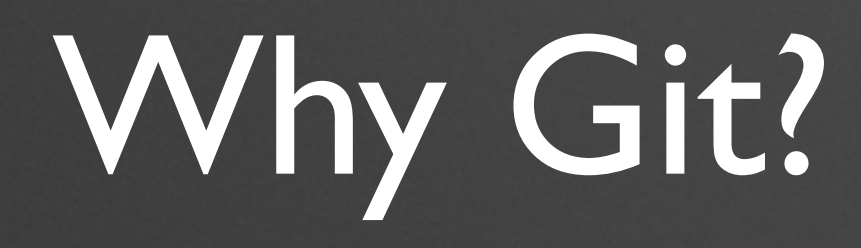

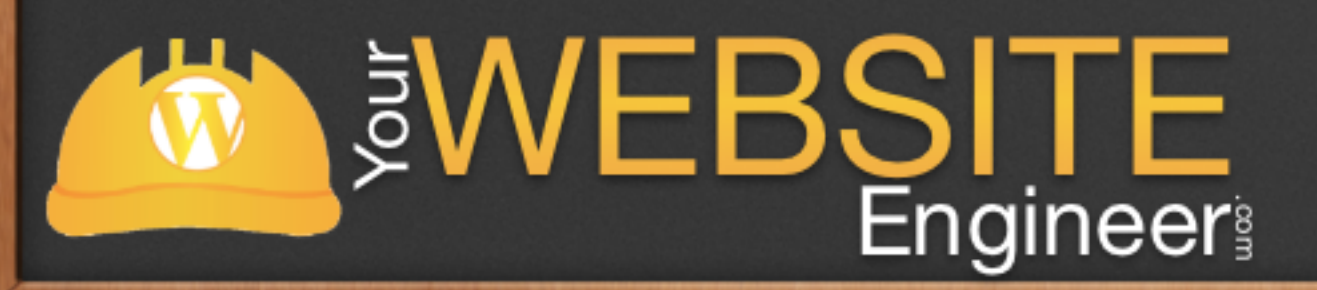

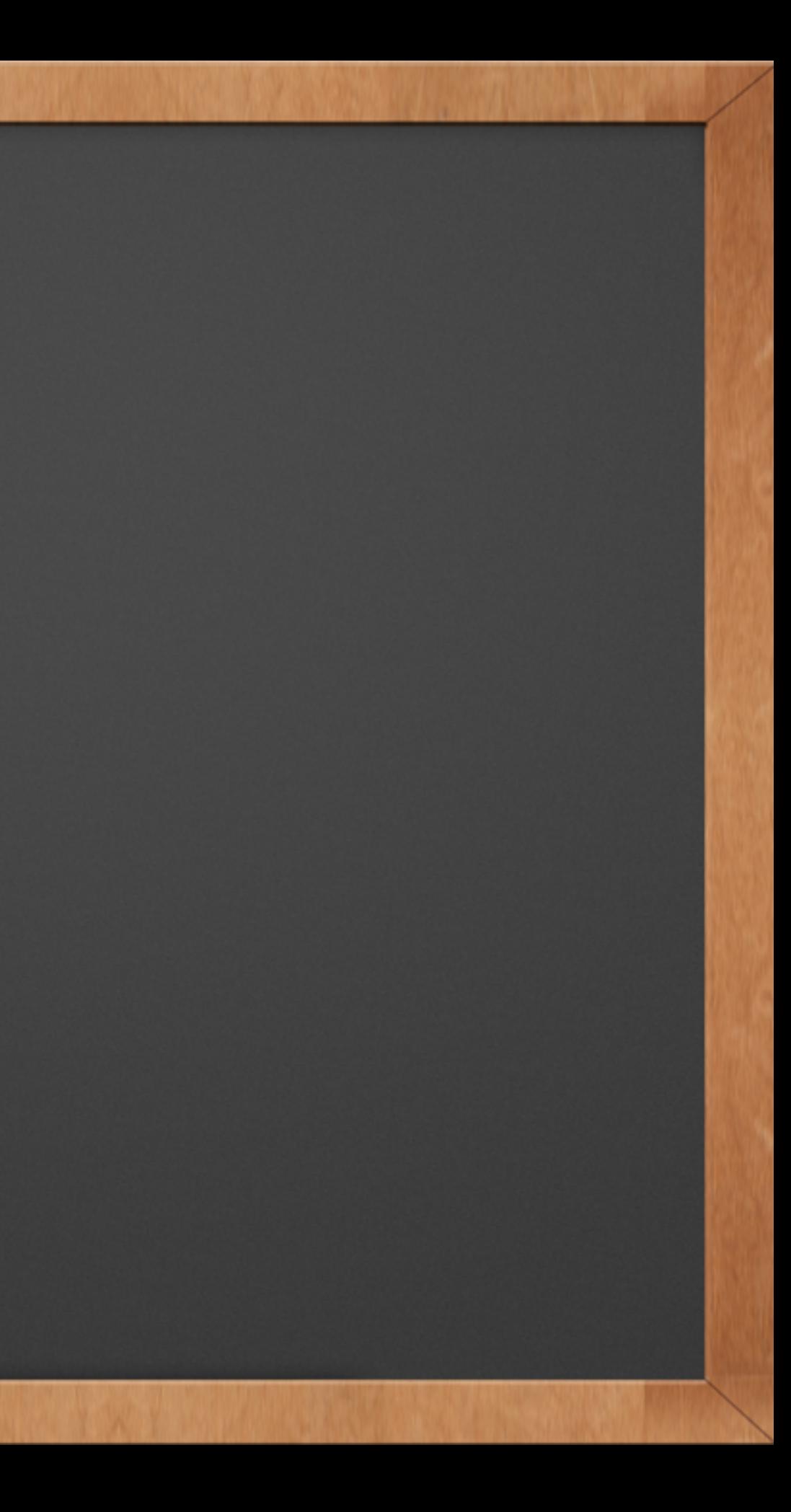

# Why Git?

- ✓ It's Lightning Fast
- ✓ It's a distributed version control system
- ✓ It has a staging area
- ✓ It has objects
- ✓ Easy Branching

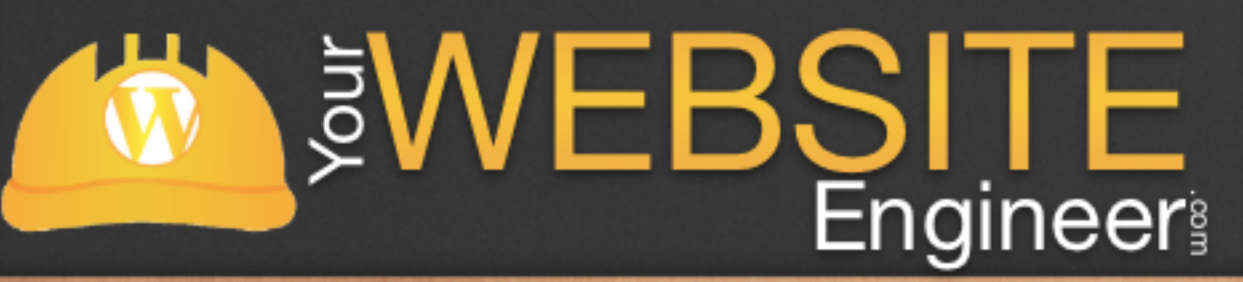

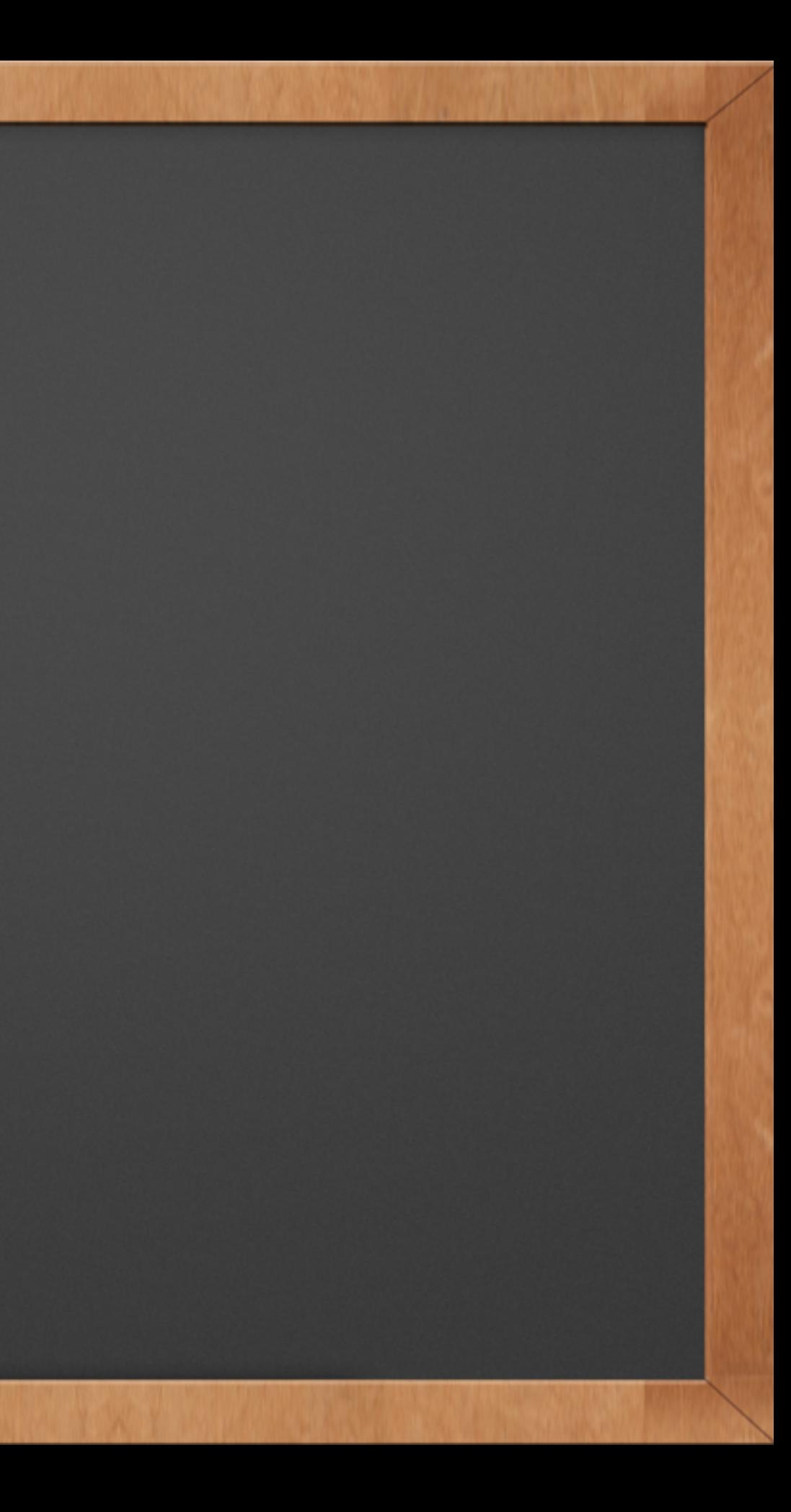

## Distributed Version Control

- ✓ When you clone a repository, you get the full history, not just the latest version
- $\sqrt{\ }$  You can see where the project was yesterday or three weeks ago
- ✓ You don't need network access to make changes
- $\sqrt{\ }$  Since files are stored locally, everyone has a backup of the data

**SWEBSITE** 

# Staging Area

- ✓ Unique to Git
- ✓ Three Places where Git stores data
	- ✓ Working Directory ✓ Staging Area (index) ✓ Git Repository

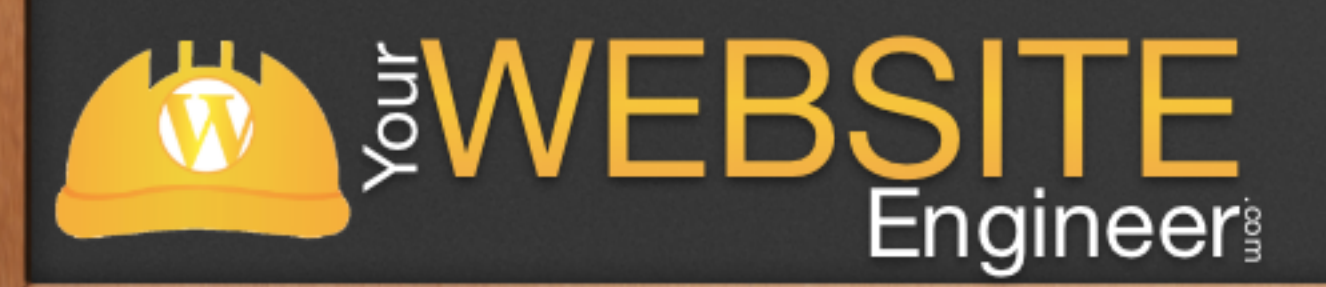

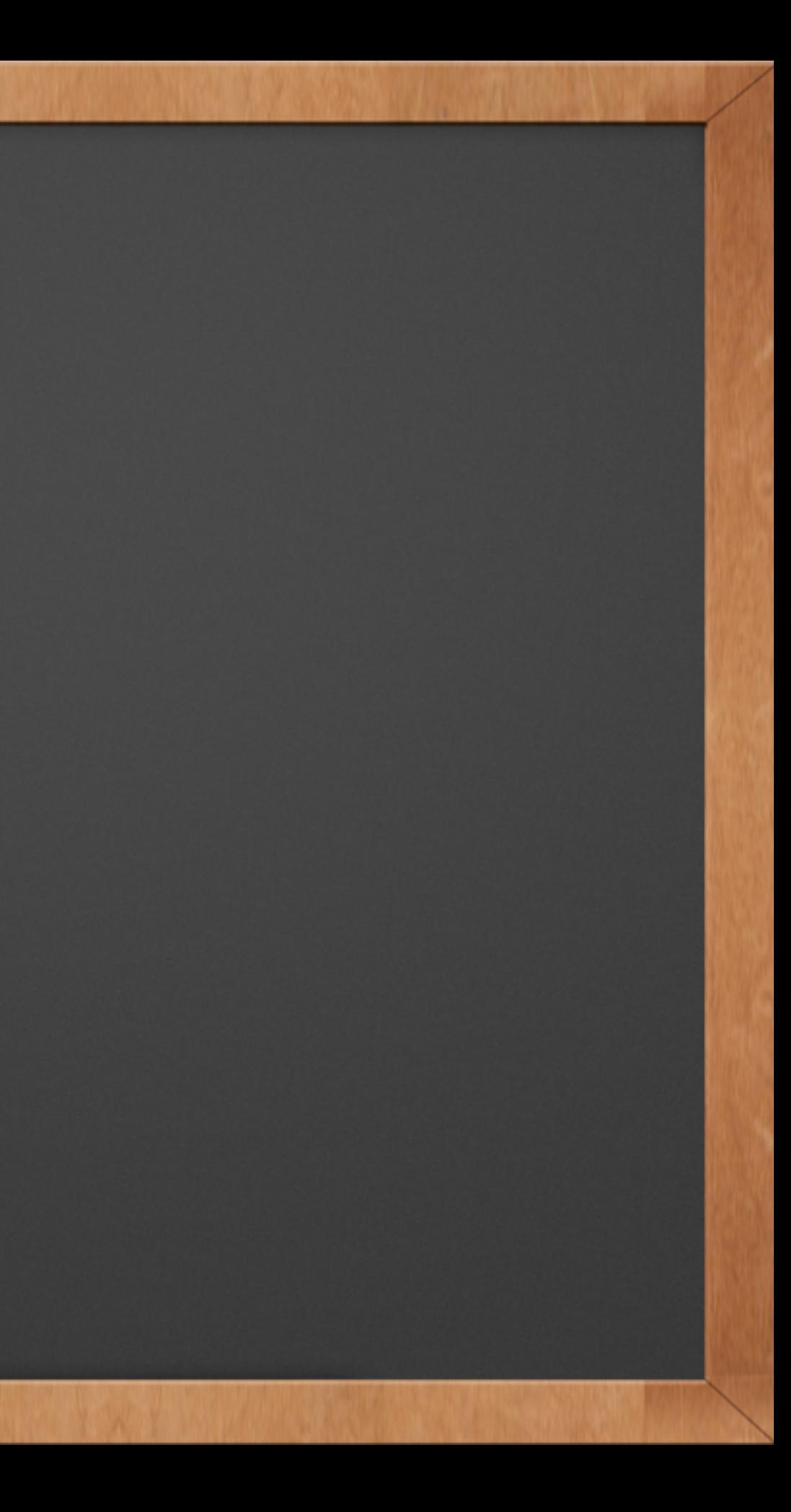

# **Staging Area**

Working Directory

Staging Area (index)

Git Repository

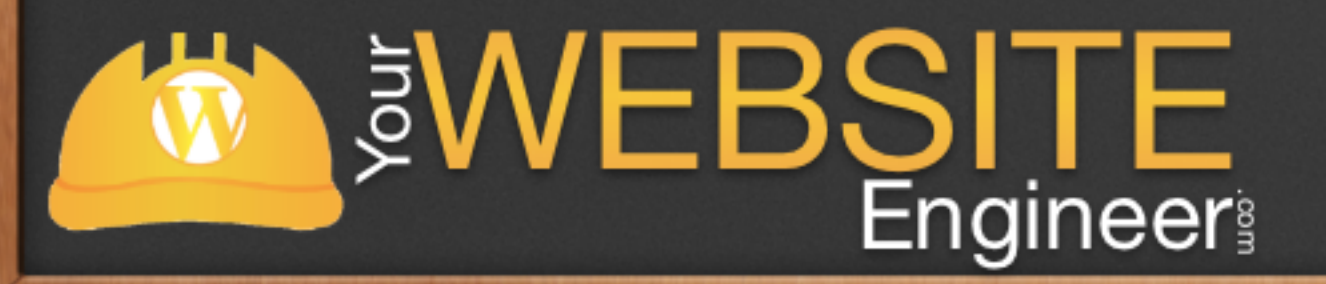

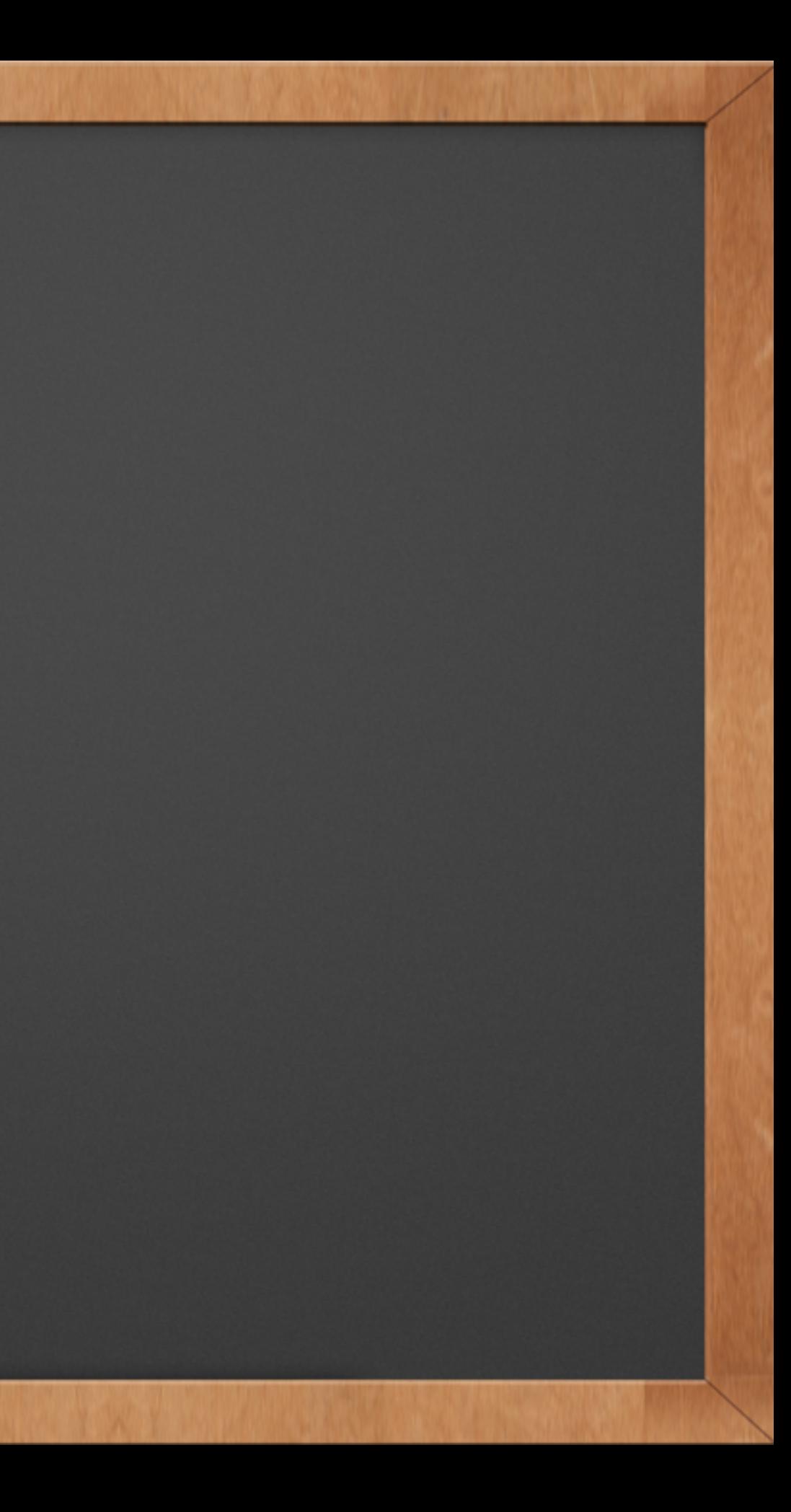

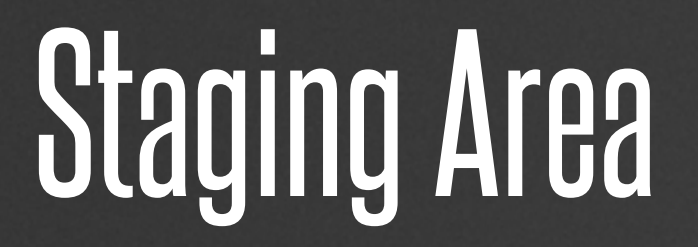

Working Directory

Staging Area (index)

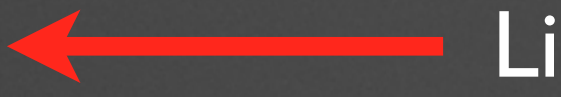

Git Repository

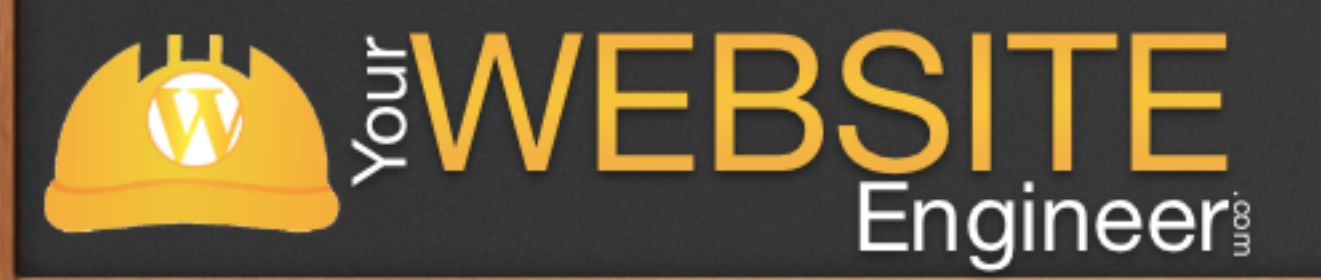

### Like a Factory

A single checkout of one version of the project. This is found locally on your computer

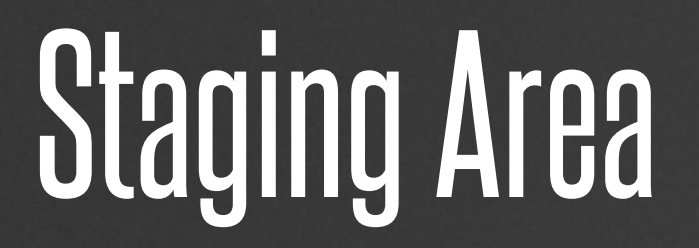

Working Directory

Staging Area (index)

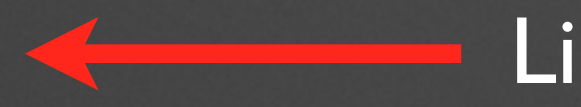

A file that contains information about what will go in the next commit

Git Repository

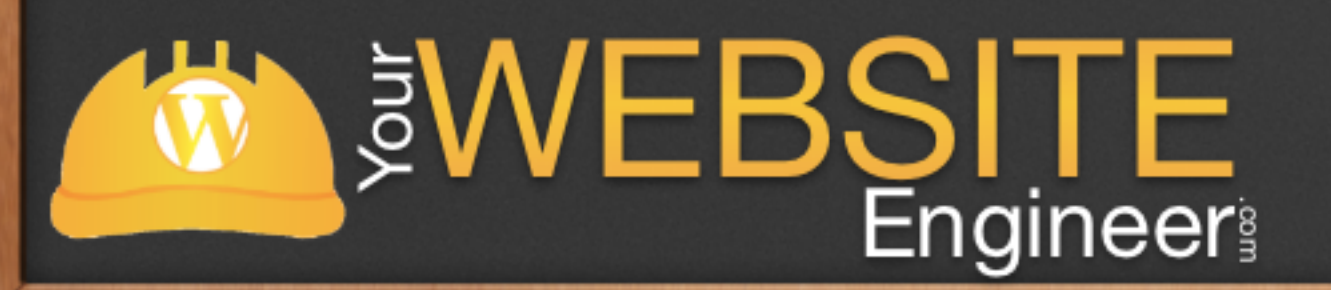

### Like a Loading Dock

# Staging Area

Working Directory

Staging Area (index)

Git Repository **Git Reposition** 

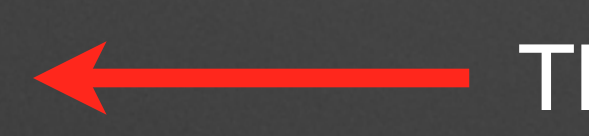

This is where Git stores the metadata and object database for the project

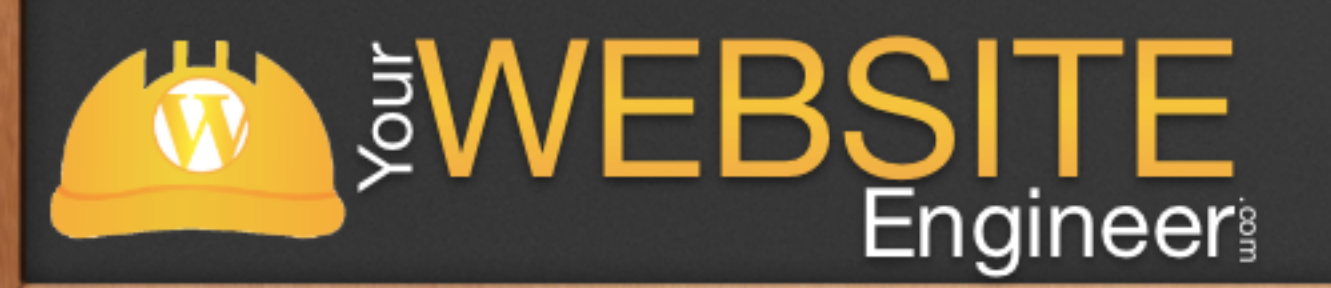

## Git Repositories

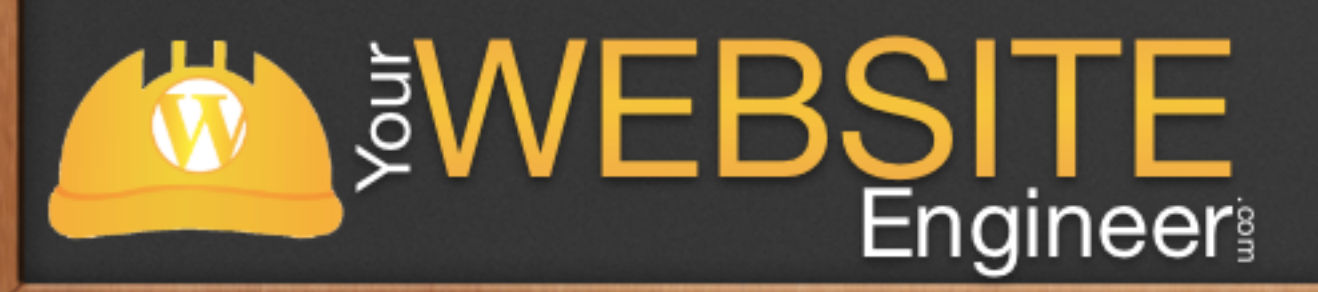

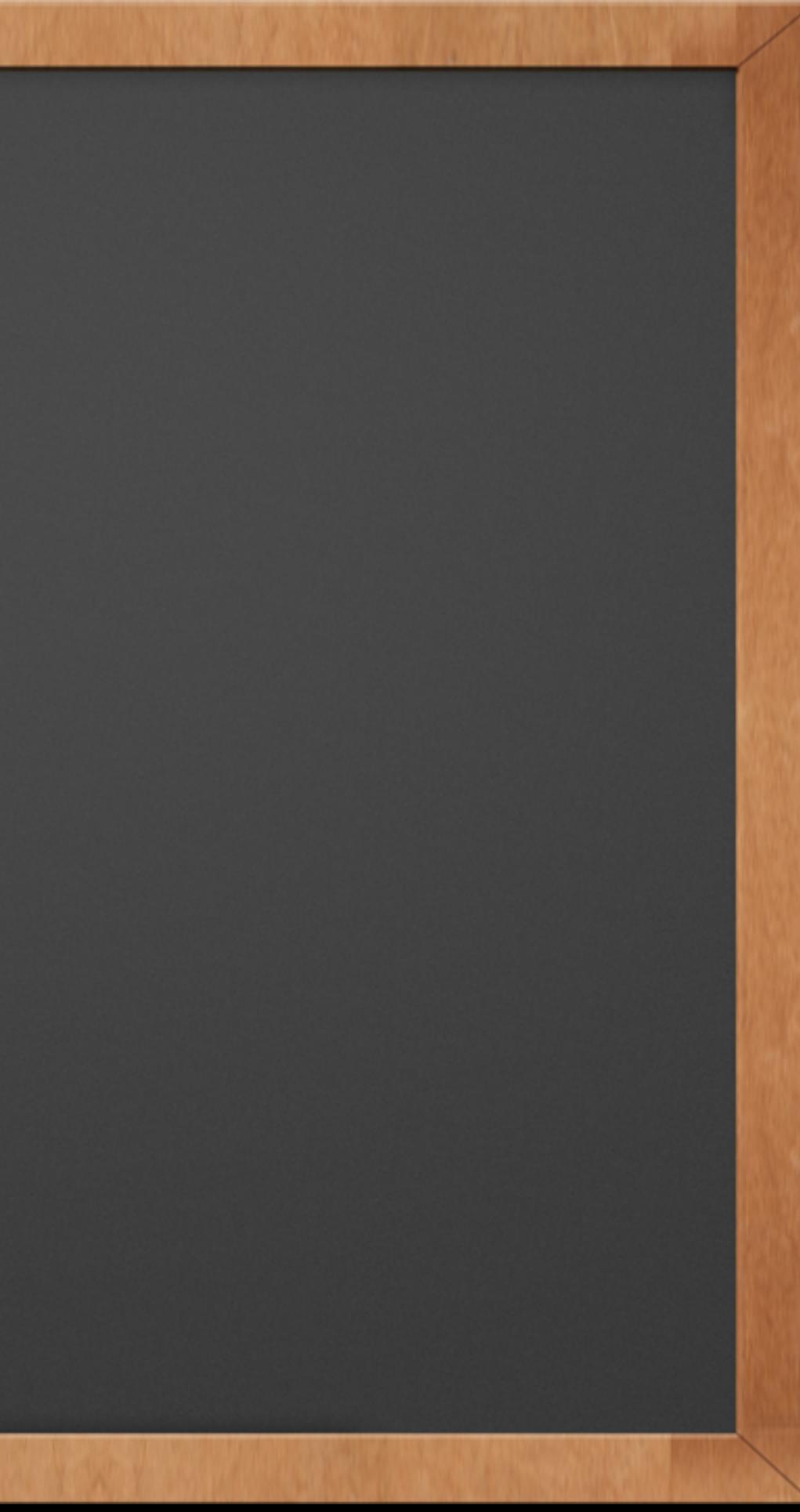

### !<br>!<br>=  $\widetilde{\mathbf{O}}$ U SOCIAL CODING  $\bullet$

### version control system collaborative coding web app

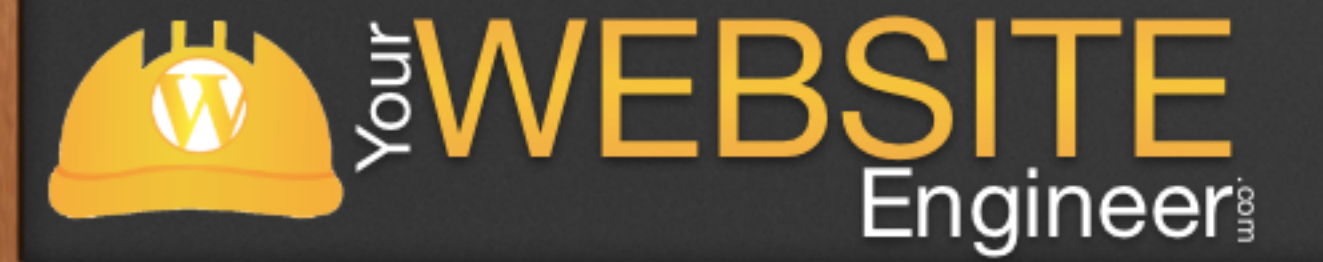

# GitHub.org

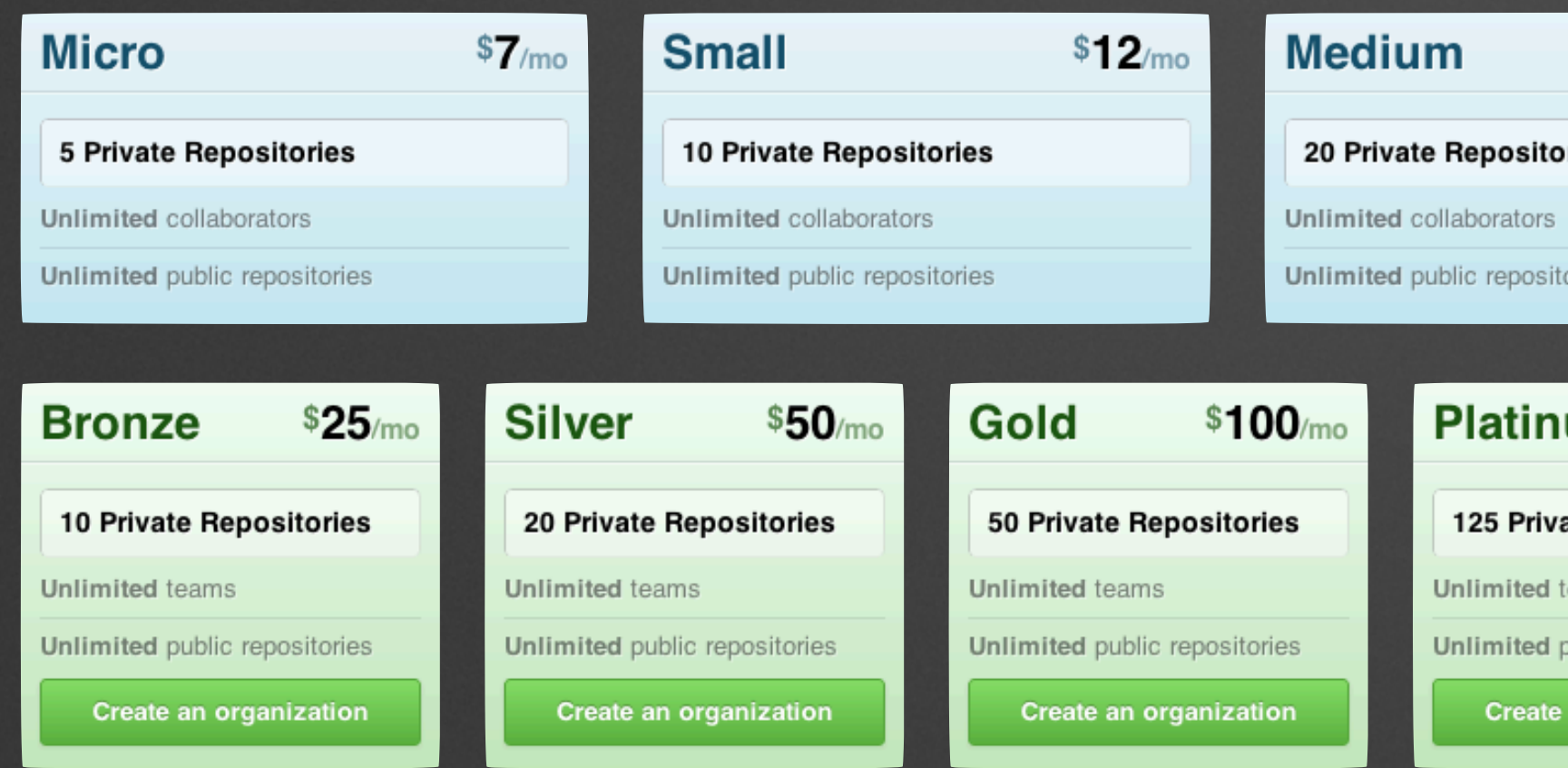

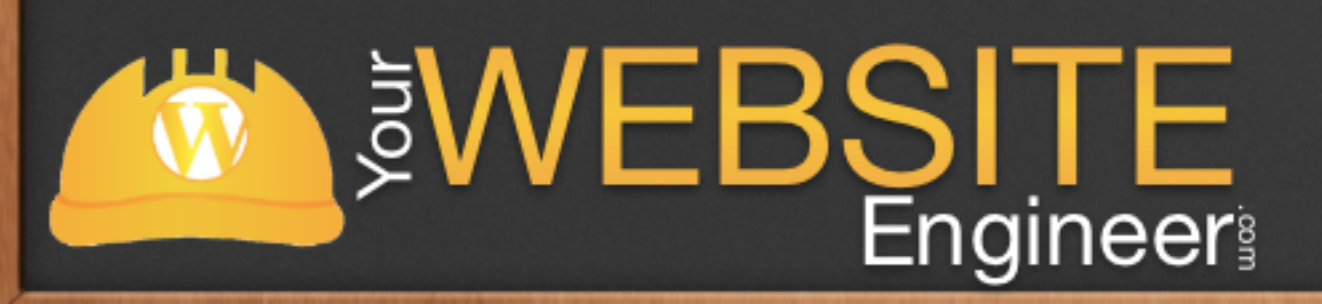

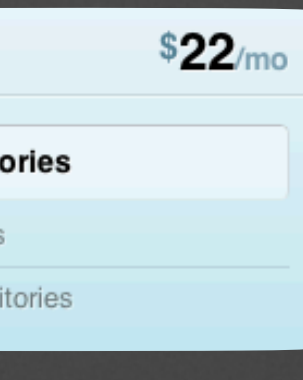

### um \$200/mo

### ate Repositories

eams

oublic repositories

an organization

# BitBucket.org

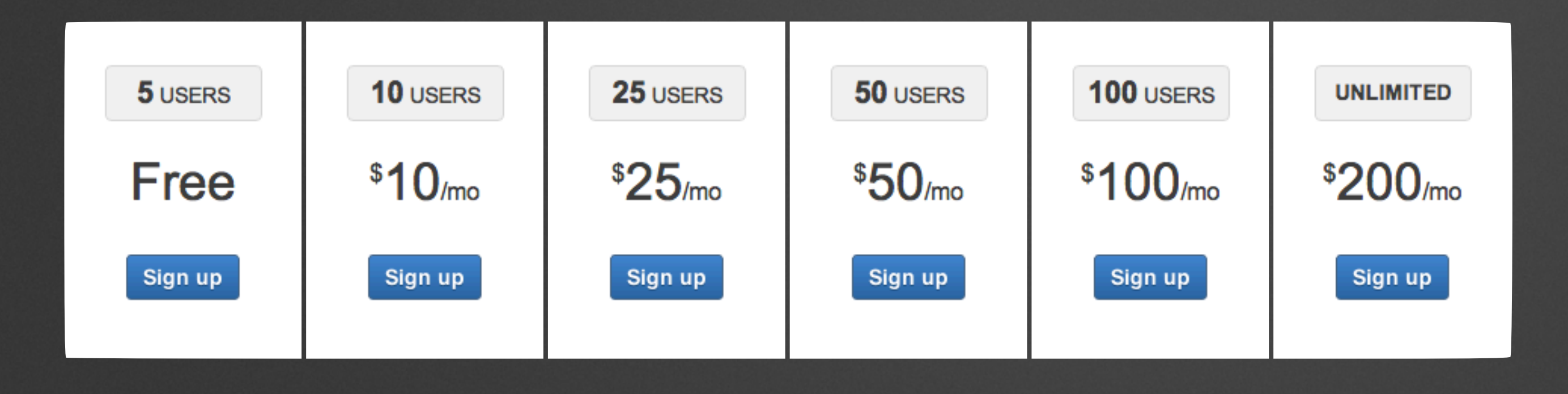

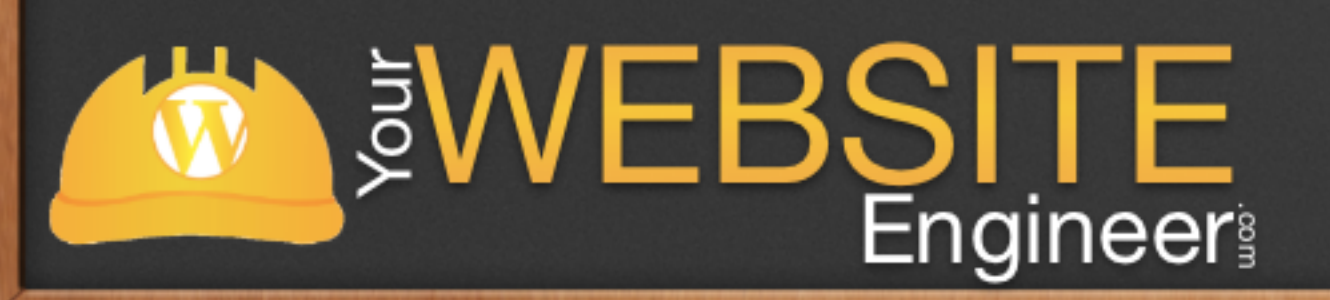

Git Objects

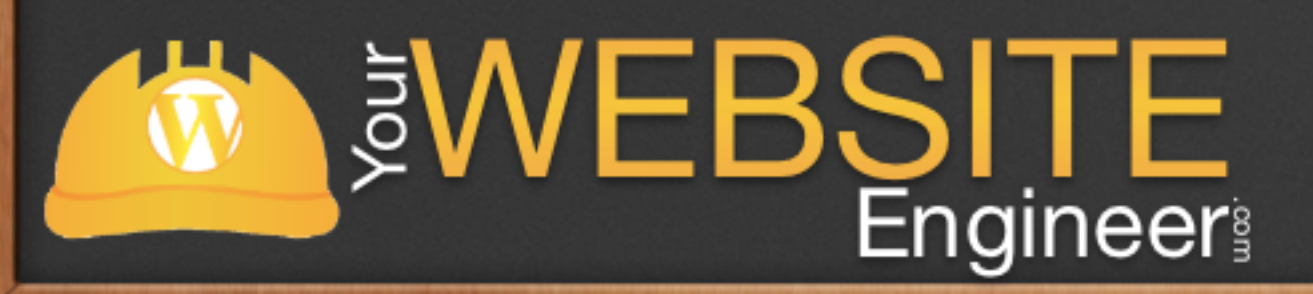

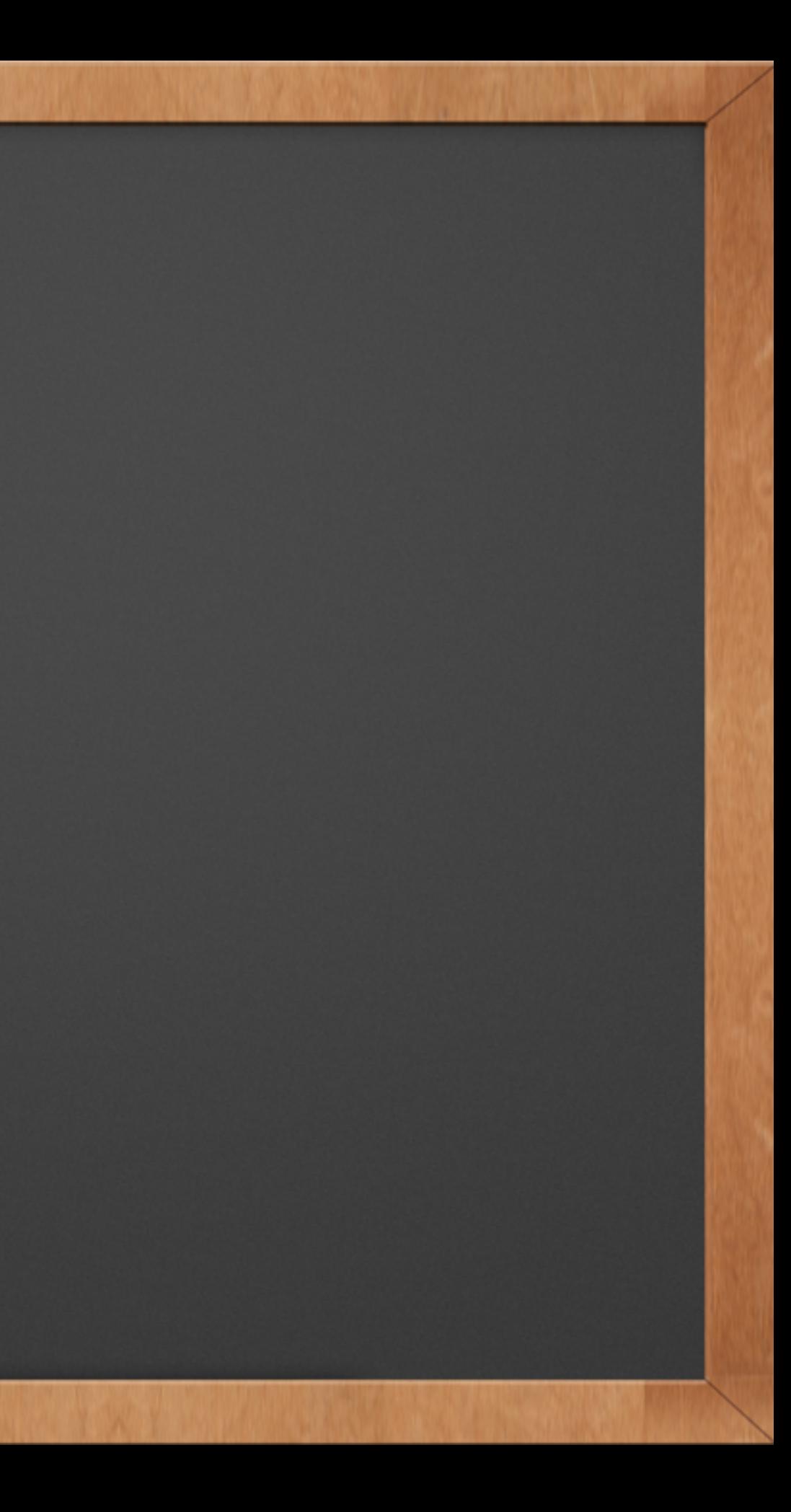

# Blob

✓ Blob - how Git stores file content

- ✓ Blob is a Git Object with a SHA-1 hash (40 character string)
	- ✓ a2aa0ef0e07f7e653723bcbe843db485bd83b27d
- ✓ A blob stores the header and content

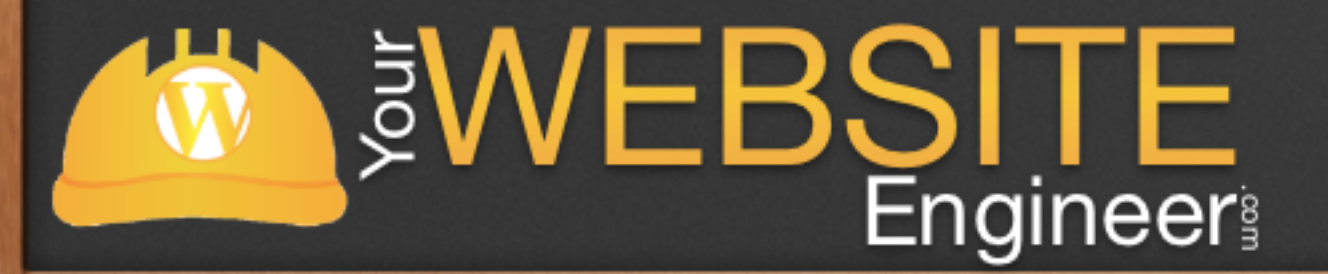

# Tree

✓ Tree - how Git stores directories (aka files) ✓ Header Information  $\checkmark$  For each file and directory in the directory:

✓ File Permissions ✓ Object Type (blob or tree) ✓ SHA-1 ✓ File / Directory nameVEBSI ITE.  $\overline{\overline{6}}$ **Engineer** 

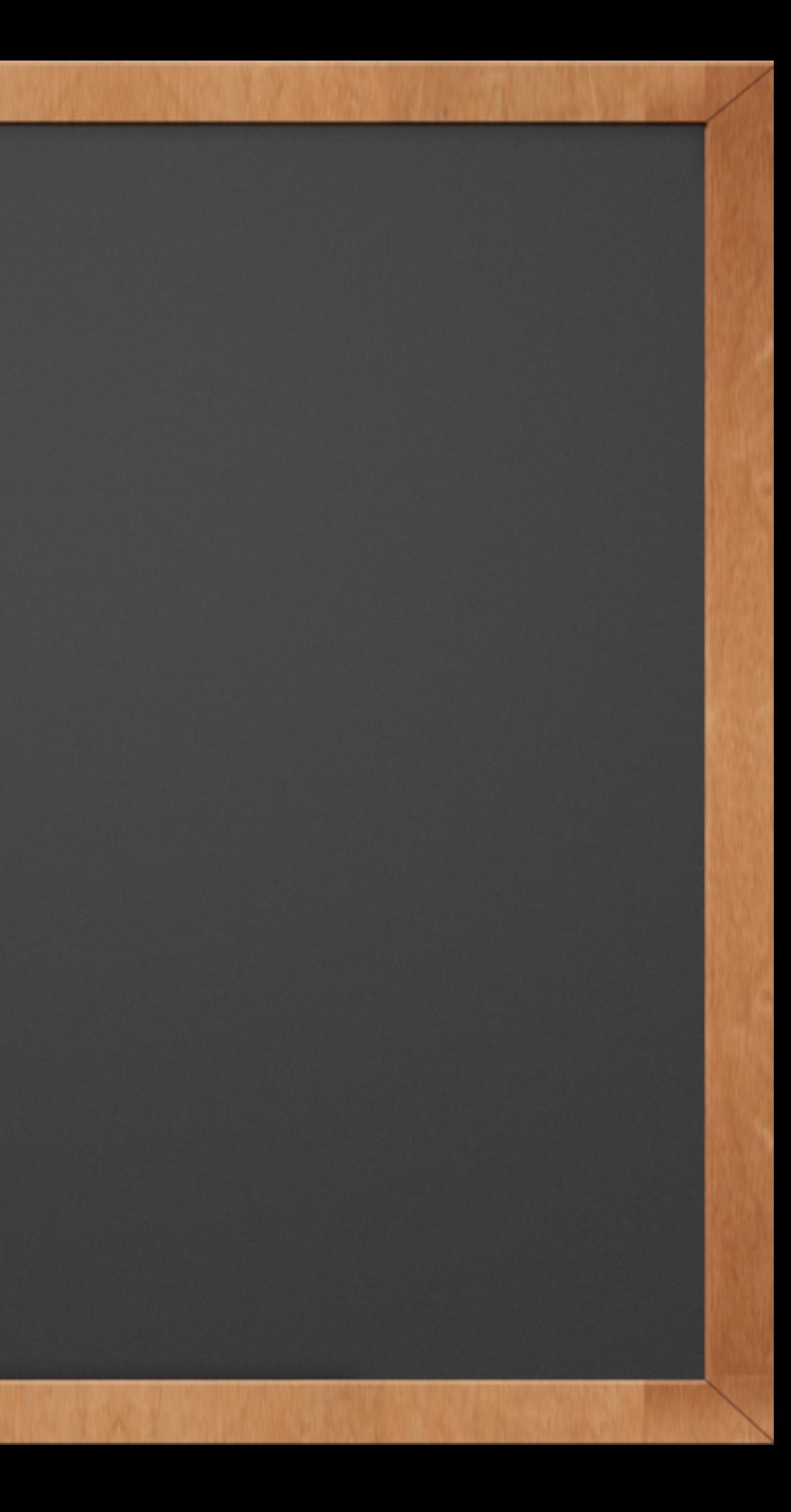

# Commit

### ✓ How Git Stores "Snapshots"

- ✓ Author Information
- ✓ Committer Information
- ✓ Commit Message
- ✓ SHA-1 of any parent commits
- ✓ SHA-1 of a tree that the commit points to

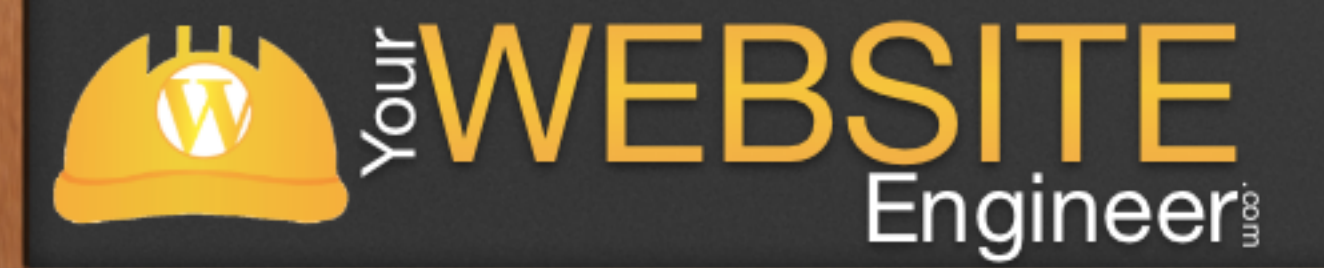

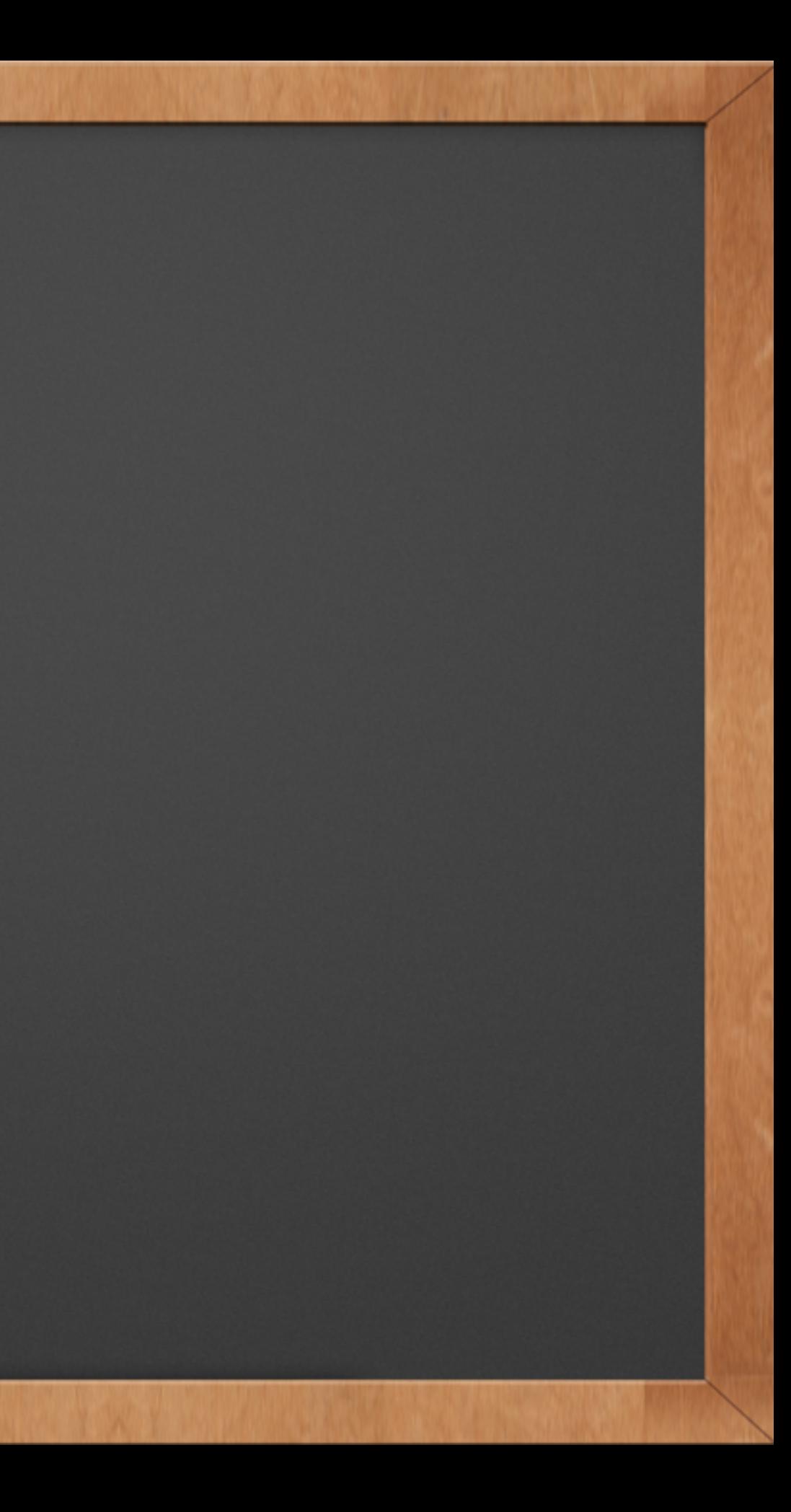

## How Git Tracks Changes

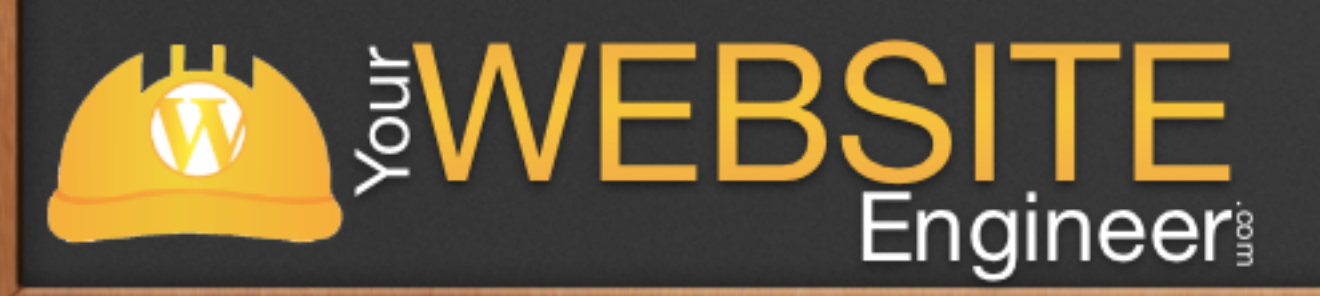

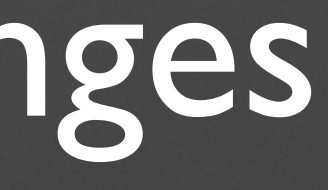

## Terms

### ✓ REPO: The database storing the files (or repository) ✓ COMMIT: A snapshot of your files in time

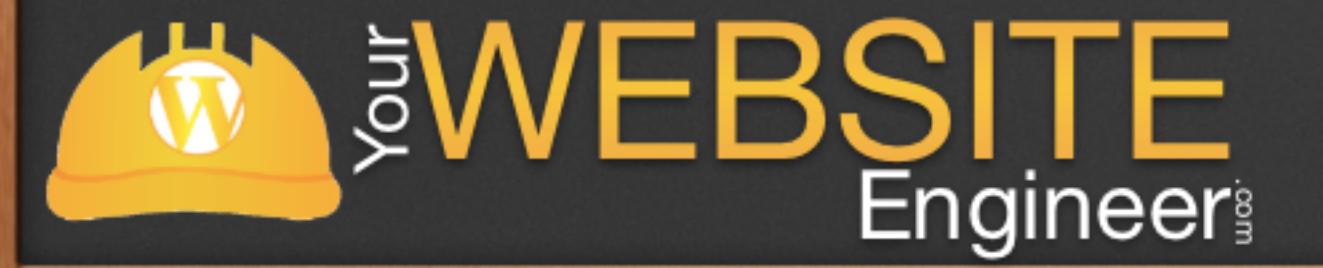

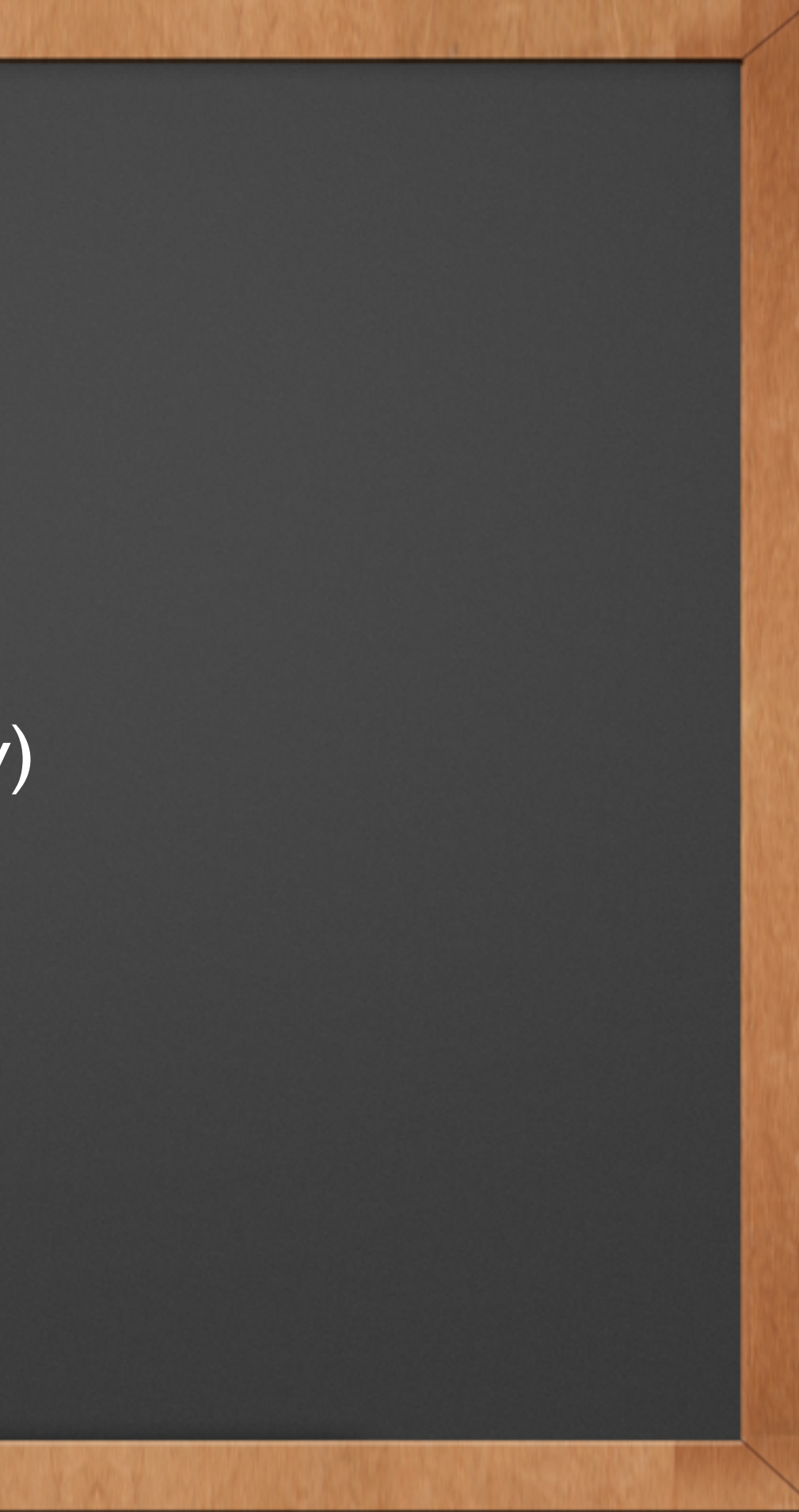

## Three File States

✓ Committed

✓ Modified

✓ Staged

Safely stored in the Git database File has been modified, but hasn't been committed File is marked to go into your next commit

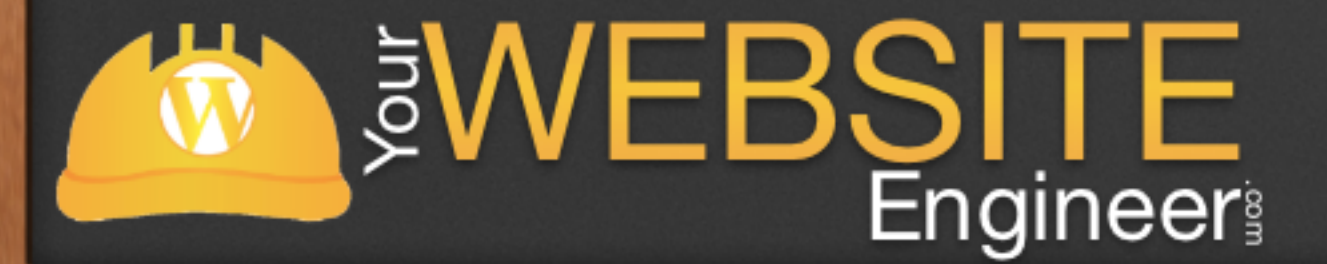

# Good Commit Messages

 $\sqrt{9a3046c}$  Space  $\approx$  tab indent correction ✓ 3e2a77c Remove the tabindex ✓ 66f60ba Update Sizzle: regex cleanup ✓ bd84aad Grunt: Add testswarm taskW MEBSITE

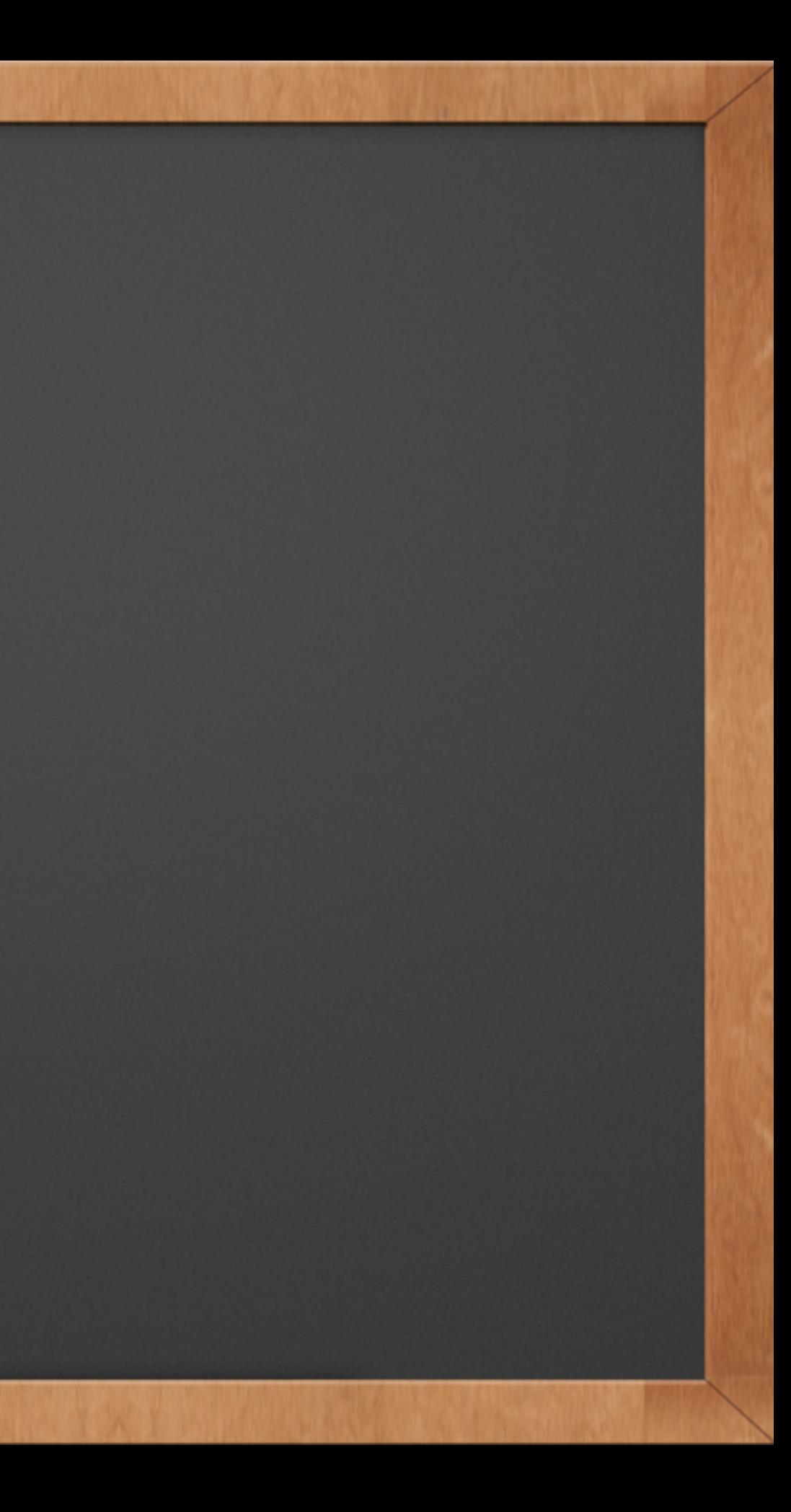

# Bad Commit Messages

✓ 9a3046c Er, almost there ✓ 3e2a77c Actually, now the rollover bug is fixed ✓ 66f60ba Fixed rollover bug

✓ bd84aad Changed a bunch of things

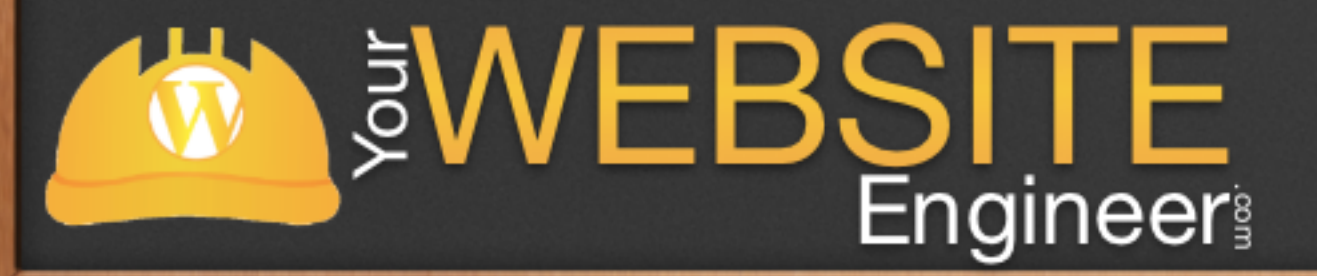

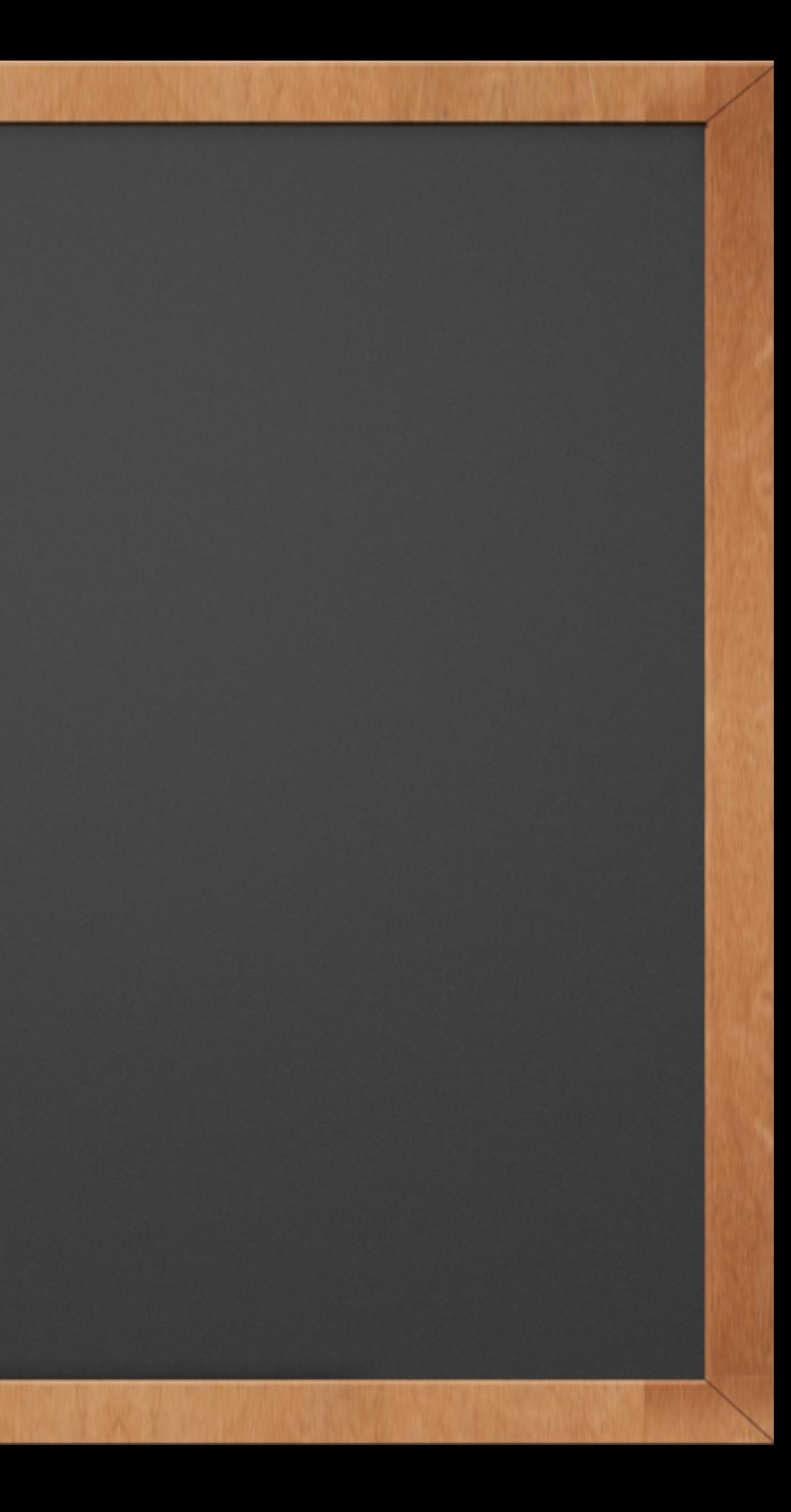

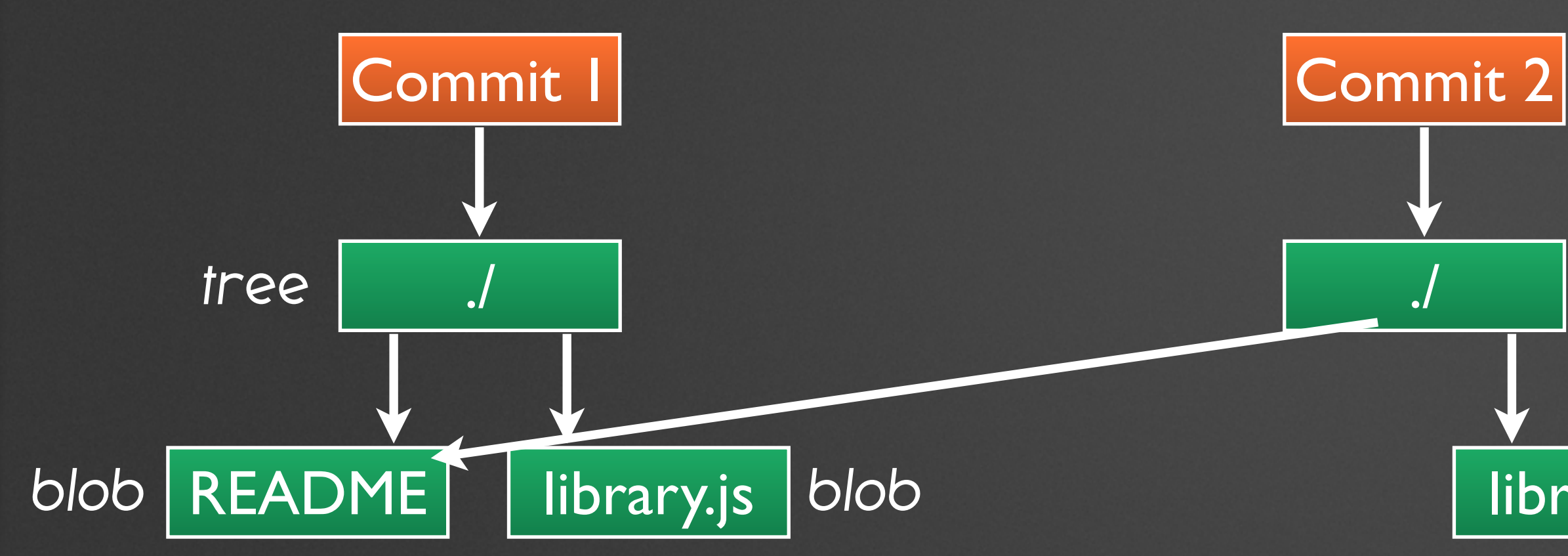

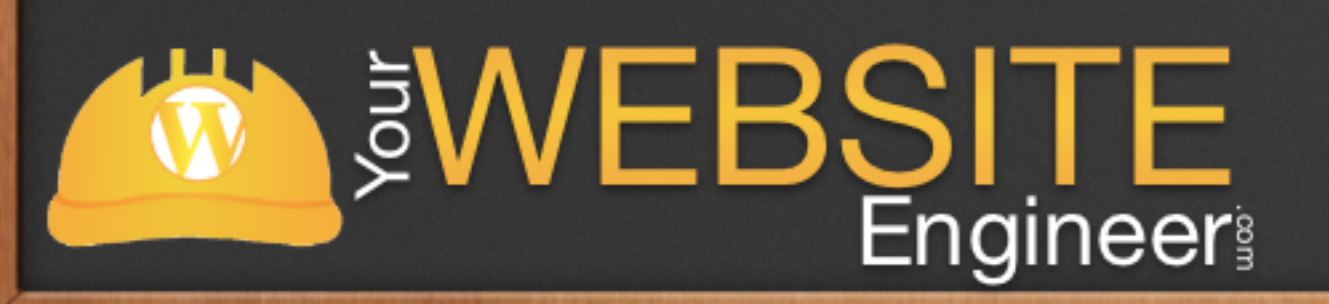

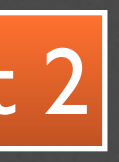

### new tree

### library.js new blob

## Git Workflow

✓ Modify files

✓ Stage files

✓ Commit

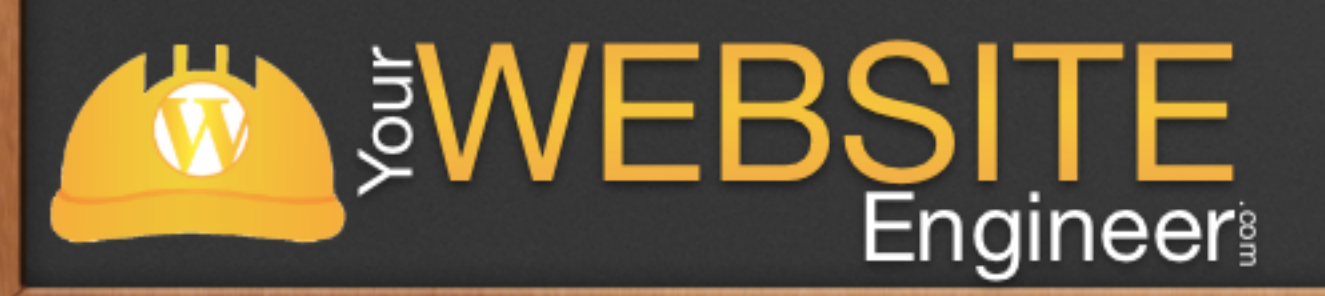

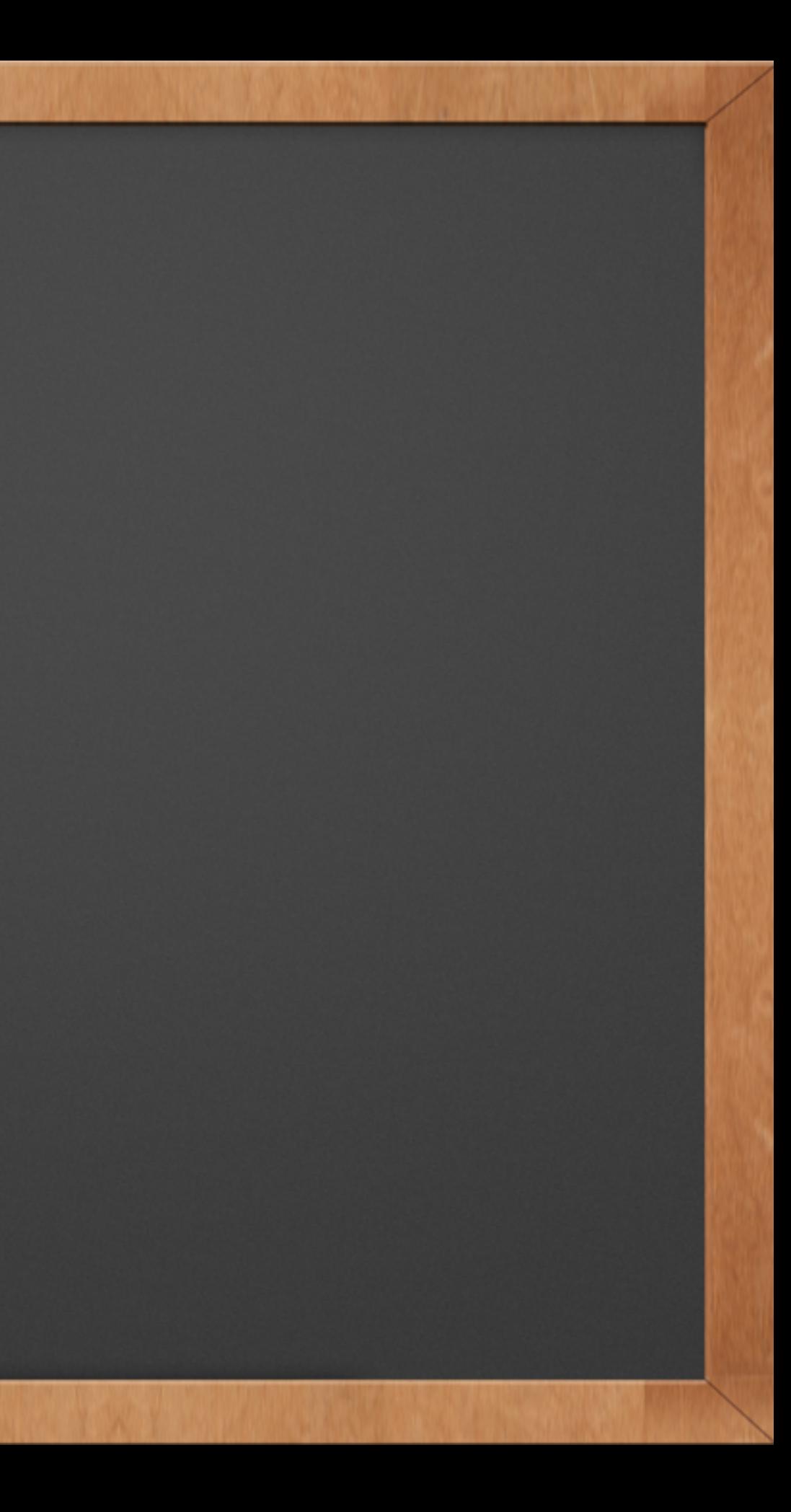

## Time to Install Git

### ✓ <http://git-scm.com/downloads/guis>

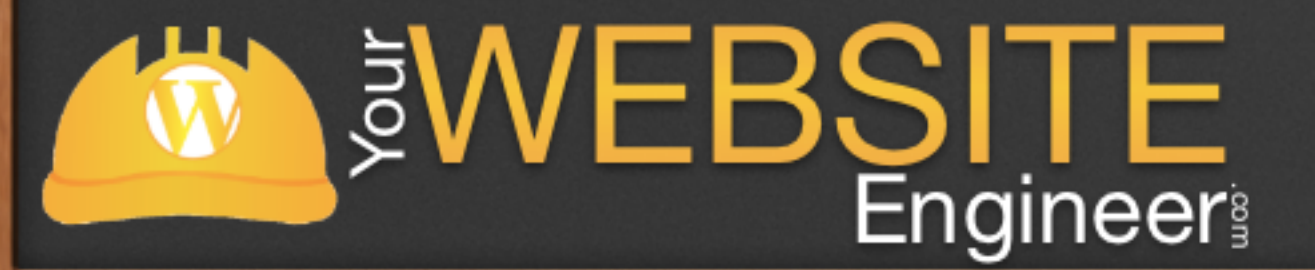

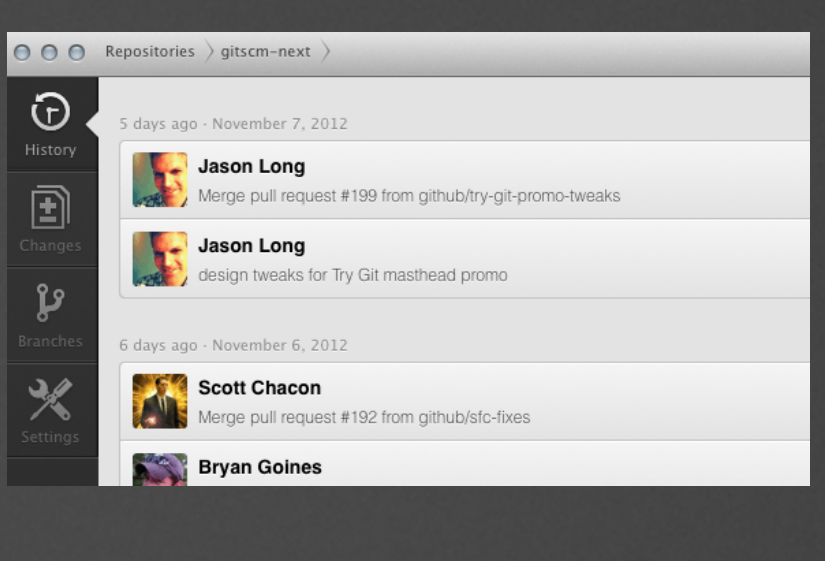

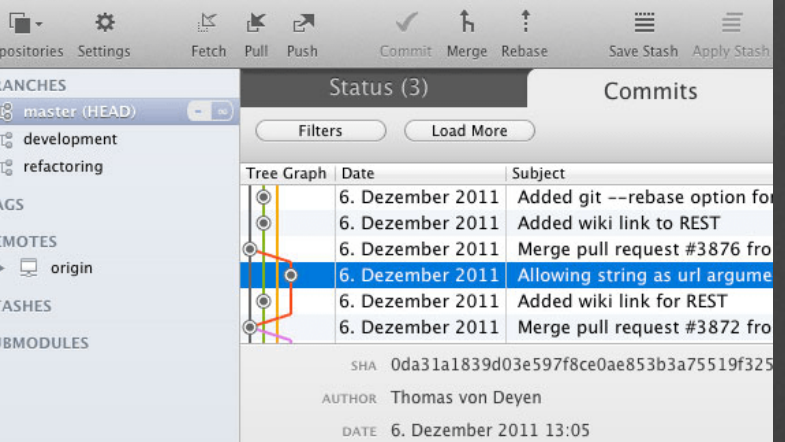

### File History (GitUI/FormBrowse.cs)

### Message

Do not initialize branch filter before needed

Merge remote branch 'MoOmEeN/master

Added "save as" button to diff view in browse dialog

improved filter, added branch filter

GitCommands rename fun

Function "Filename to clipboard" in browse dialog now copies all selected filenames

View Diff Blame using GitUI.Statistics; using GitUIPluginInterfaces; using PatchApply; -using ResourceManager. Translation; -using System. Text; namespace GitUI

# Source Tree

- ✓ First we need to configure our Full Name & Email Address
- ✓ This will be our default author

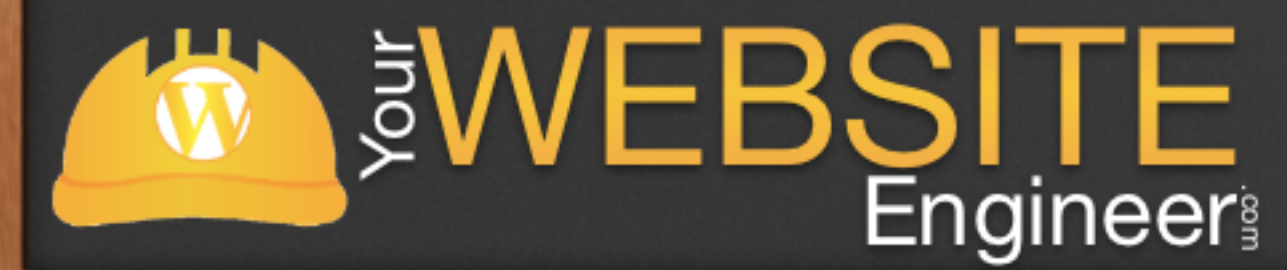

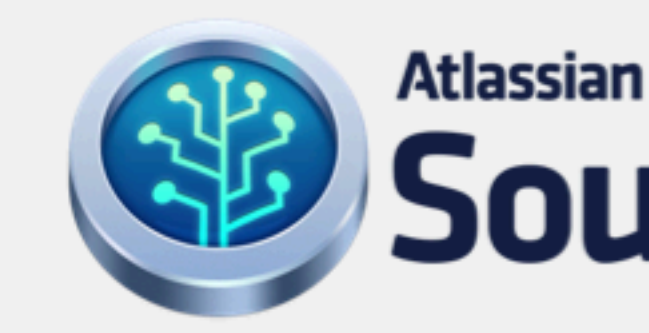

 $000$ 

Welcome to SourceTree! Let's get started...

When you commit, use these details by default: Full Name: Dustin Hartzler Email Address: Dustin@YourWebsiteEngineer.com

You can set alternate details per repository using the Settings button in the repository toolbar.

Allow SourceTree to update my Mercurial and Git configuration

**Skip Setup** 

Welcome

### SourceTree

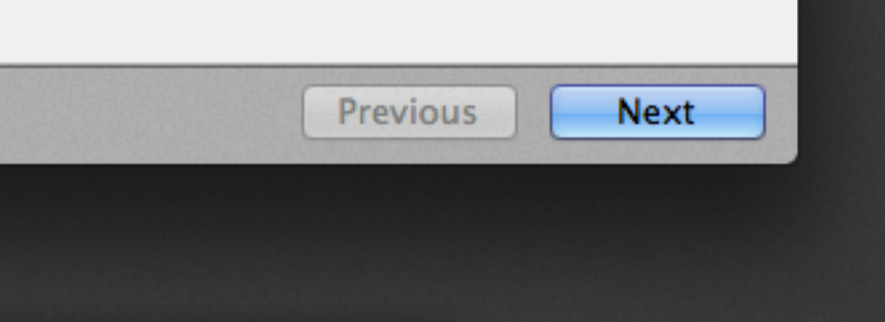

# Source Tree

✓ Connect to your favorite online service

✓ I use Bitbucket

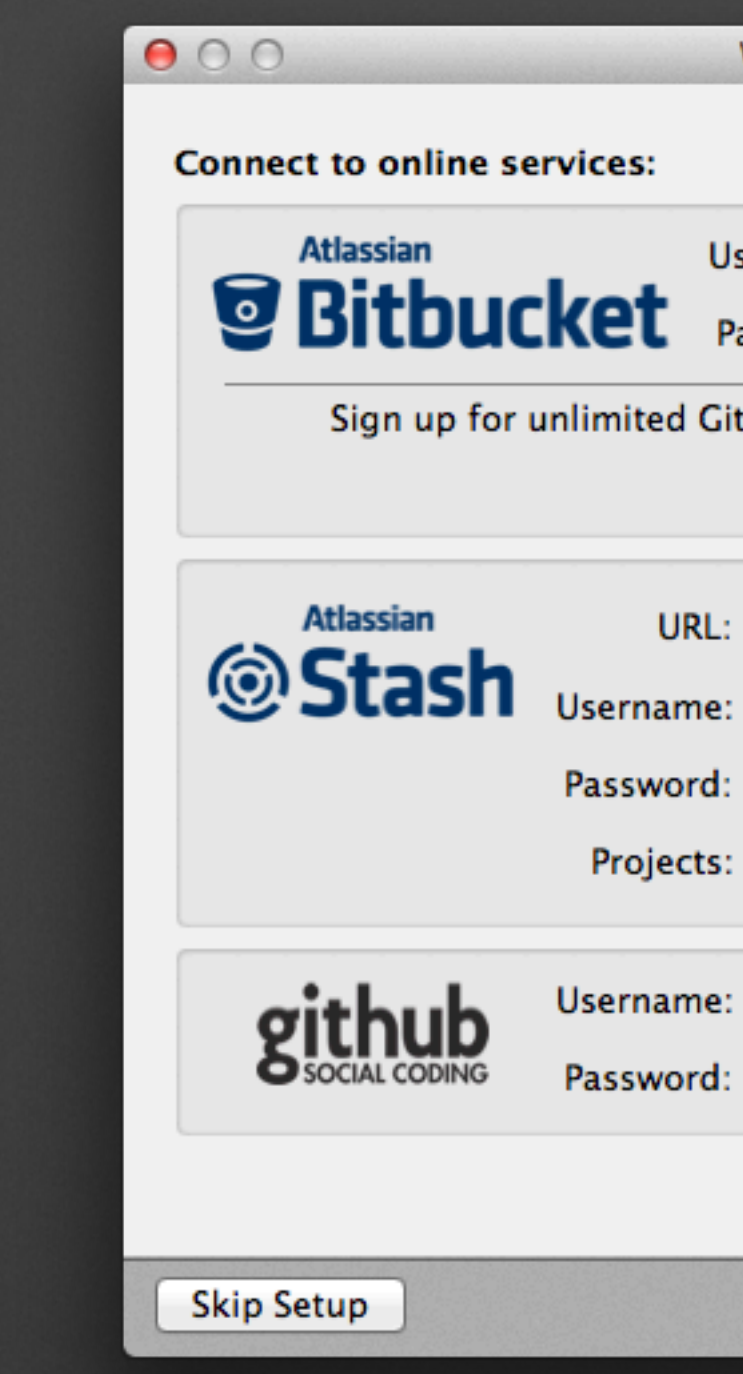

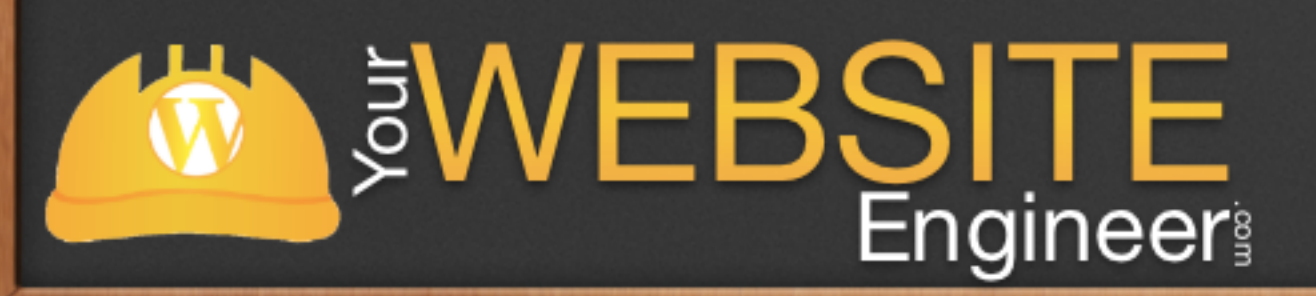

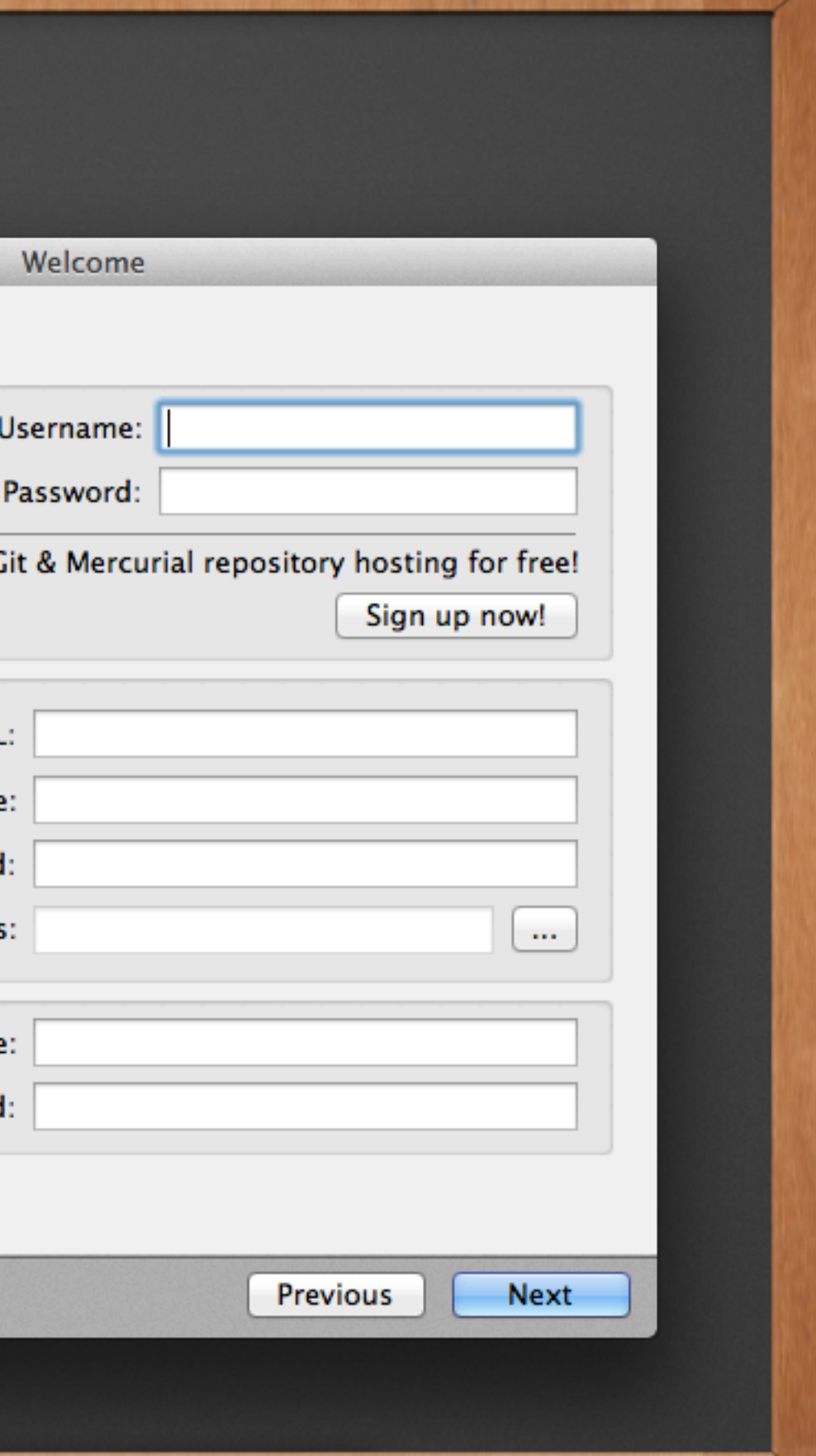

## Source Tree

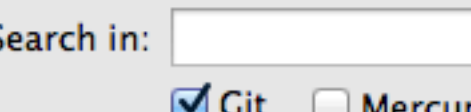

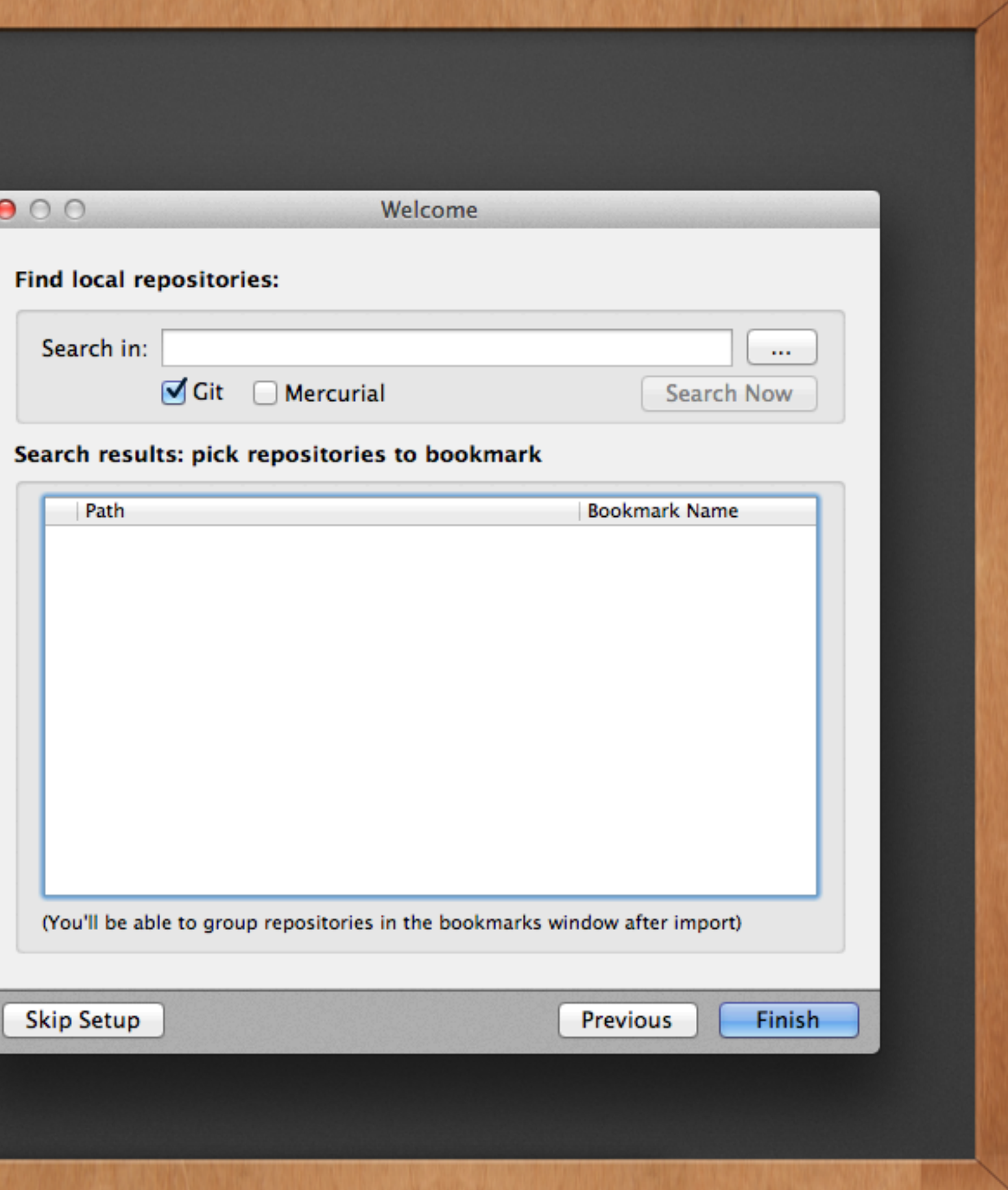

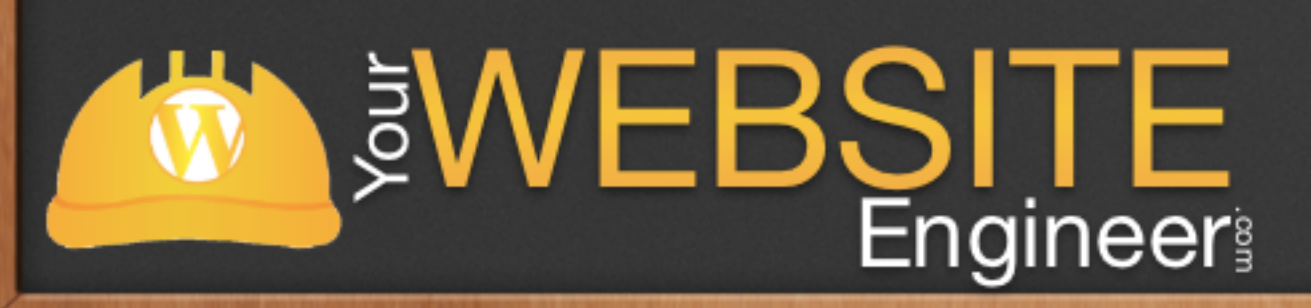

### Live Demo

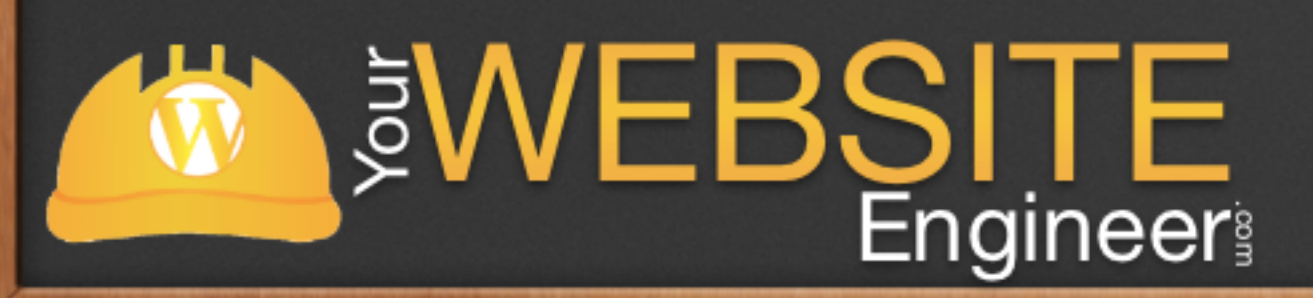

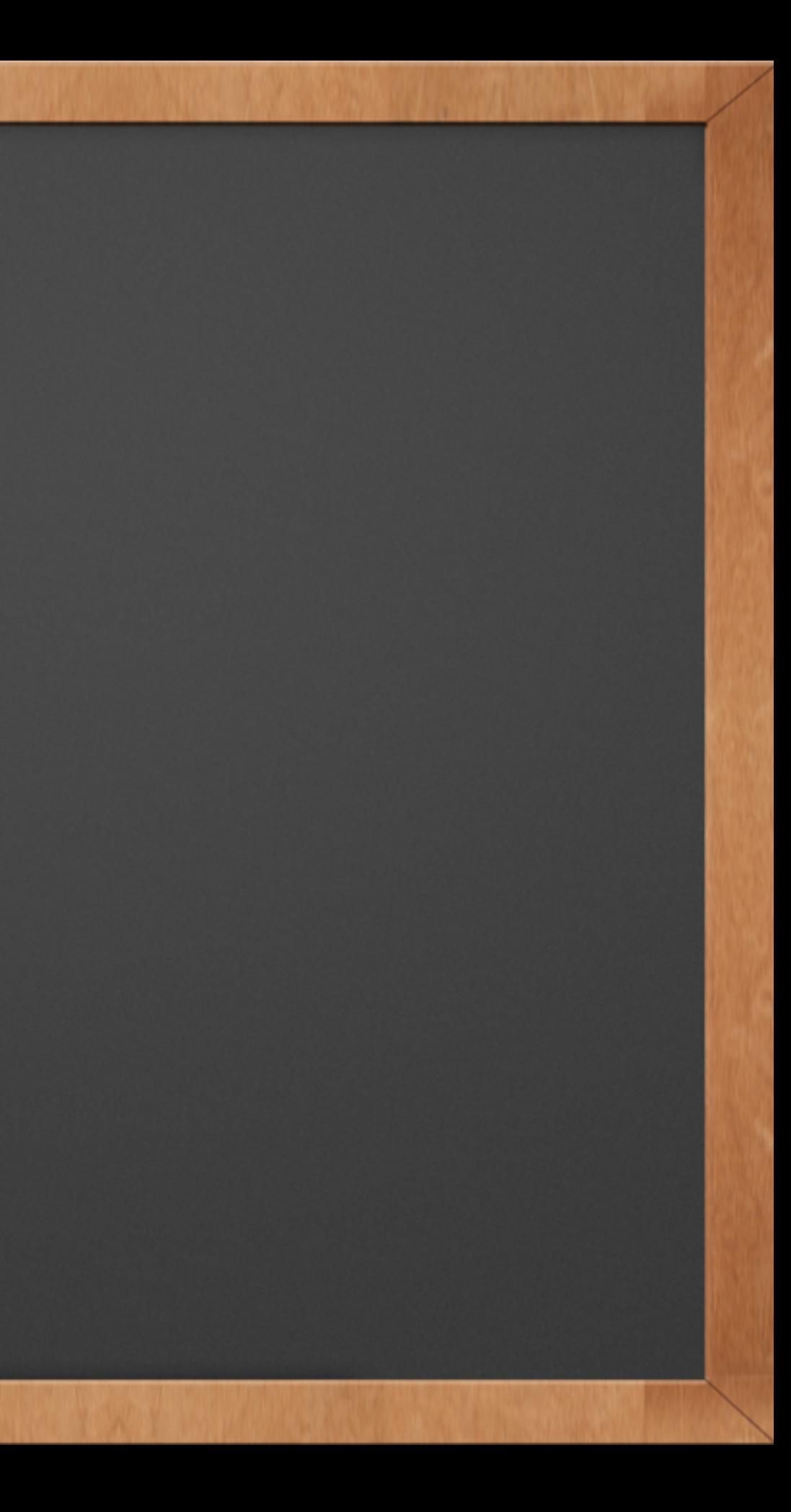